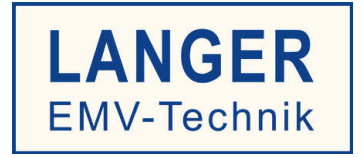

# **IC TEST SYSTEM**

用户手册

# 集成电路(IC)测试环境 ICE1 套组

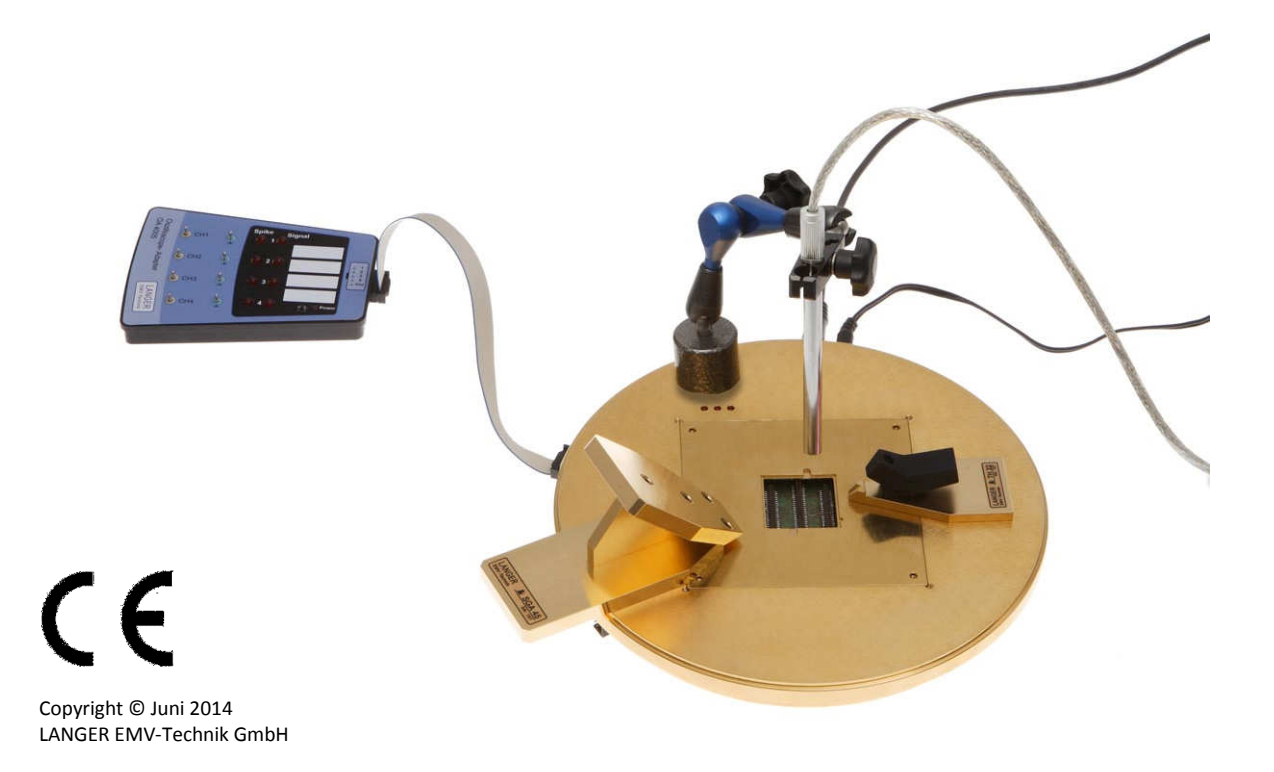

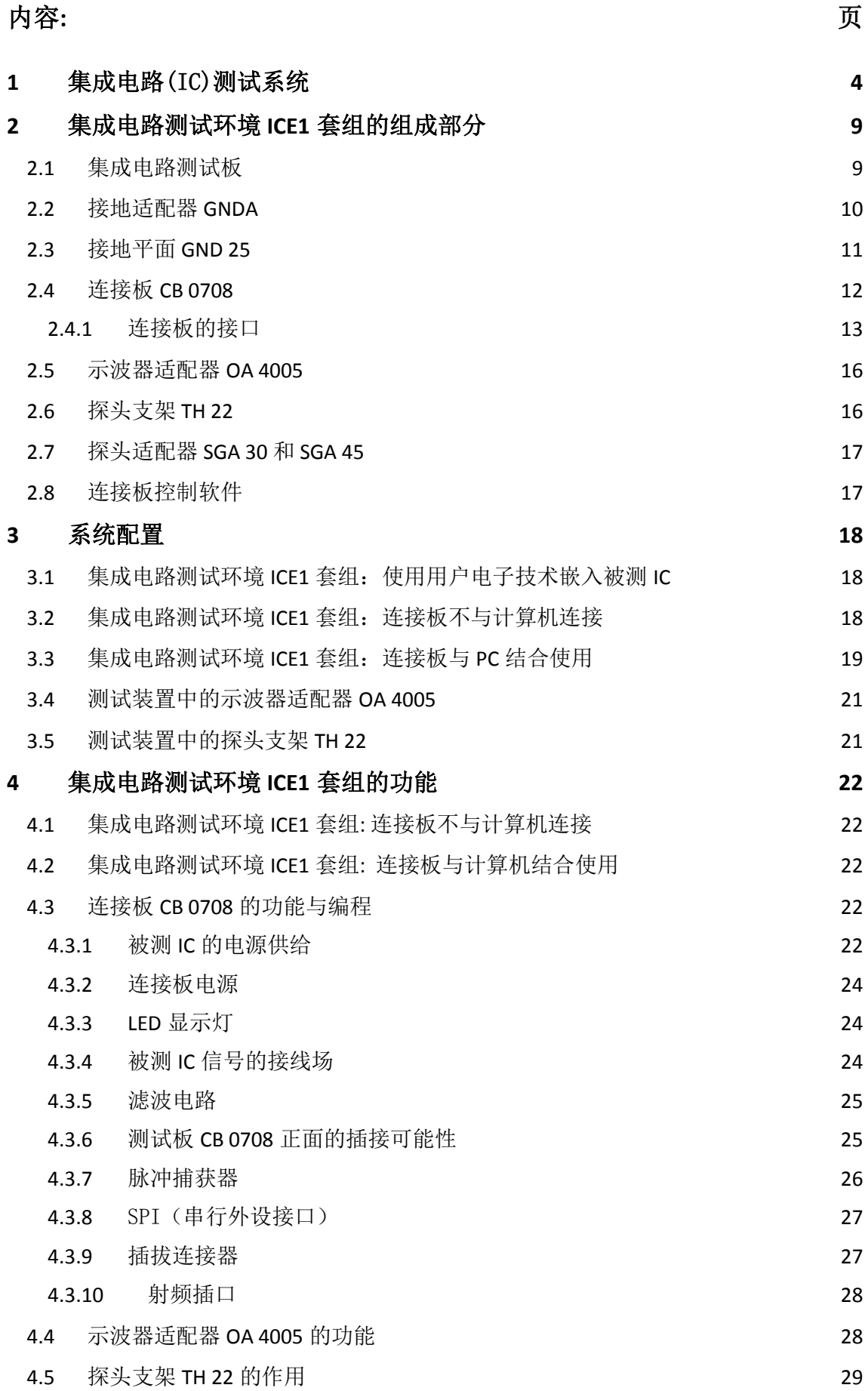

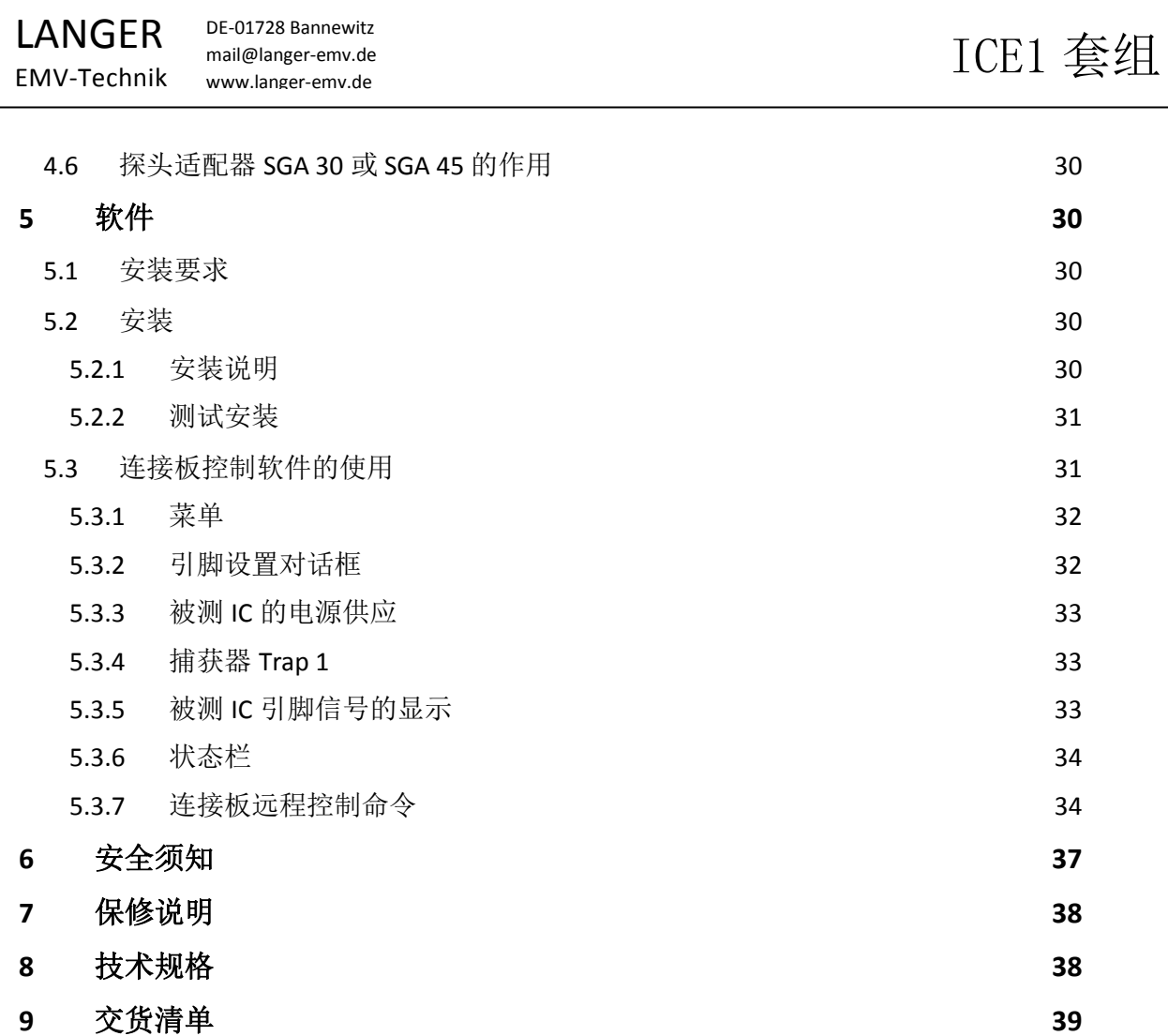

DE-01728 Bannewitz mail@langer-emv.de www.langer-emv.de

# **1** 集成电路(IC)测试系统

利用集成电路(IC)测试系统,通过有针对性地施加骚扰(传导耦合以及电磁场耦合),可以分析电路 的特性及其干扰发射情况。图 1所示被测 IC(电路)功能测试的试验装置。

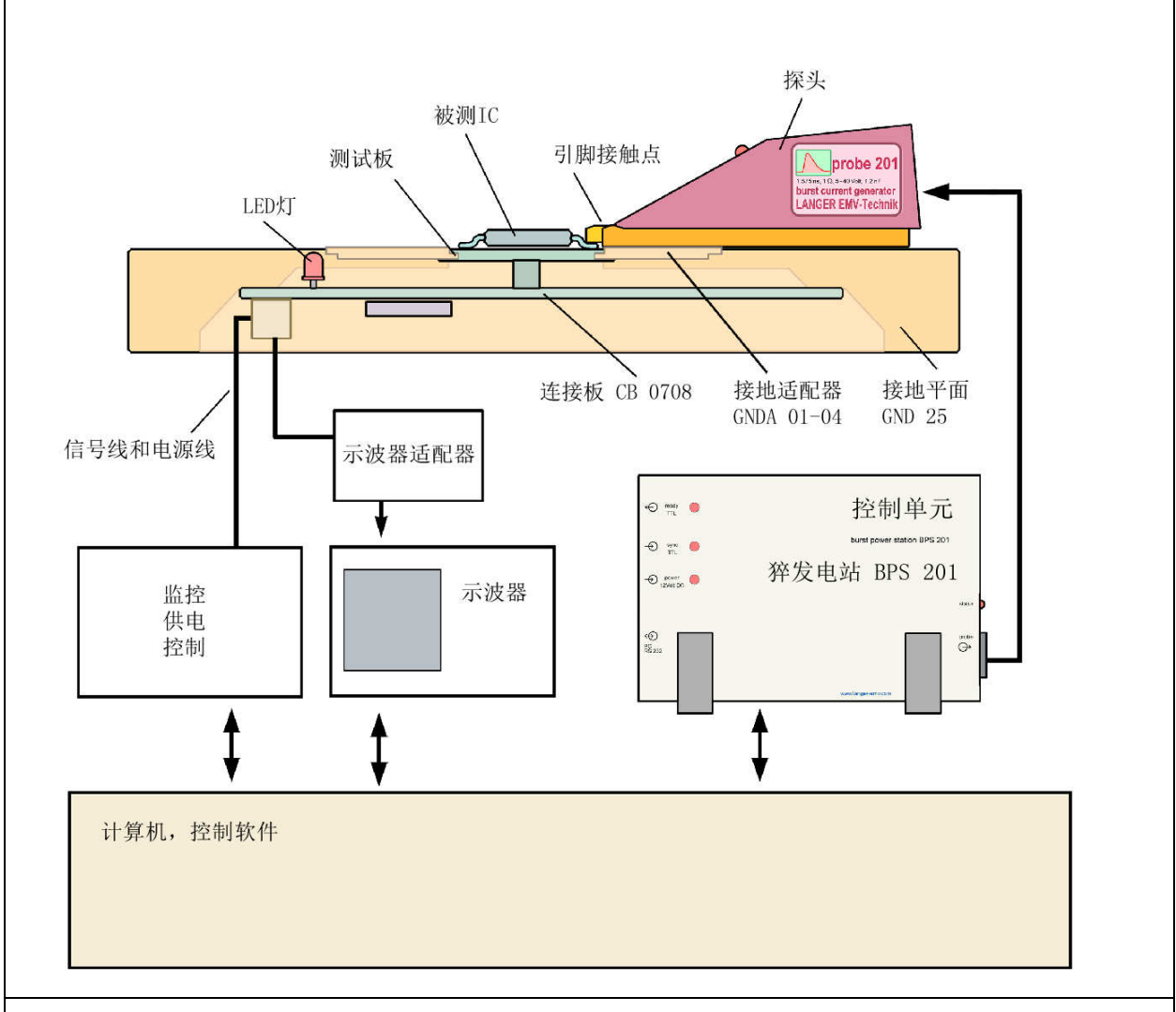

### 图**1** 集成电路测试系统配置图,集成电路测试环境 ICE1 套组和 P200 探头组

集成电路用户通过该测试系统获取 IC 的电磁兼容(EMC)性能参数,可以:

- 在 IC 的开发阶段就考虑其电磁兼容(EMC)性能参数,
- 根据 IC 的电磁兼容(EMC)性能参数,调整布局设计,
- 通过比较多种 IC 的电磁兼容(EMC)性能参数,为具体应用选择最佳的 IC。

集成电路生产商可以利用该系统测量 IC 的 EMC 参数,并在开发的过程中改善 IC 的电磁兼容特 性。

- 通过集成电路的引脚和电磁场测量其 EMC 参数: 电压(u), 电流(i), 正向功率(p<sub>vor</sub>), 电 场强度(E),磁场强度(H)
- 查找分析集成电路出现薄弱点的原因
- 有效地开发集成电路的电磁兼容性能

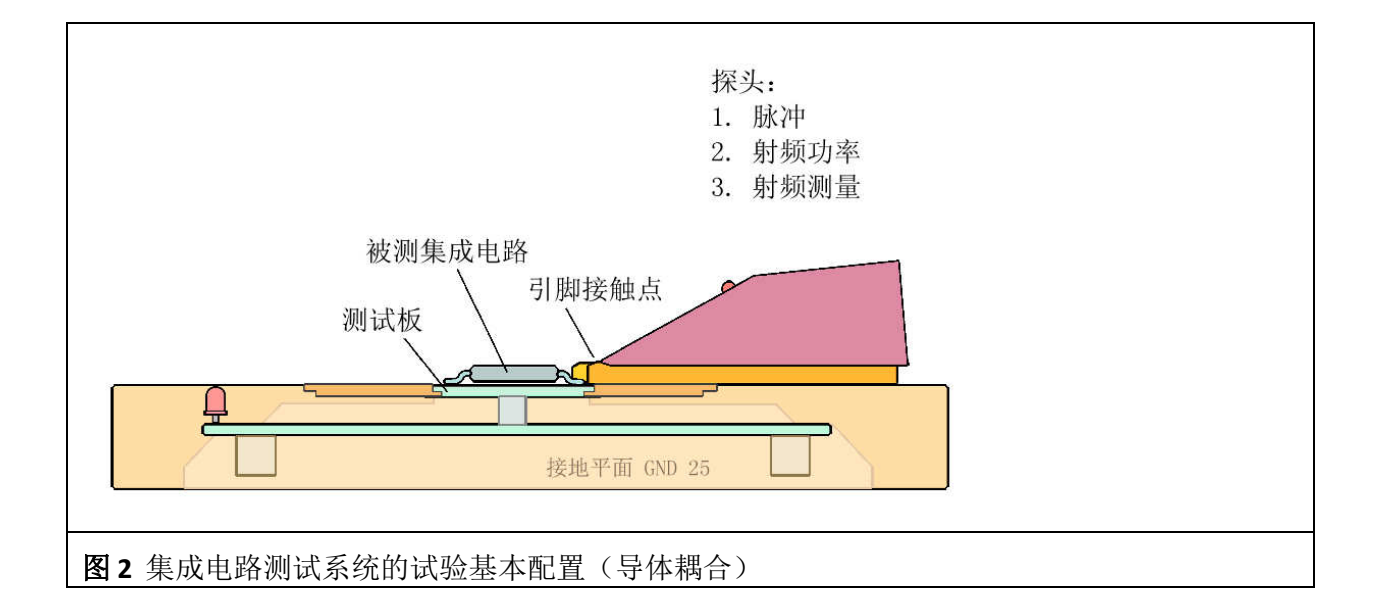

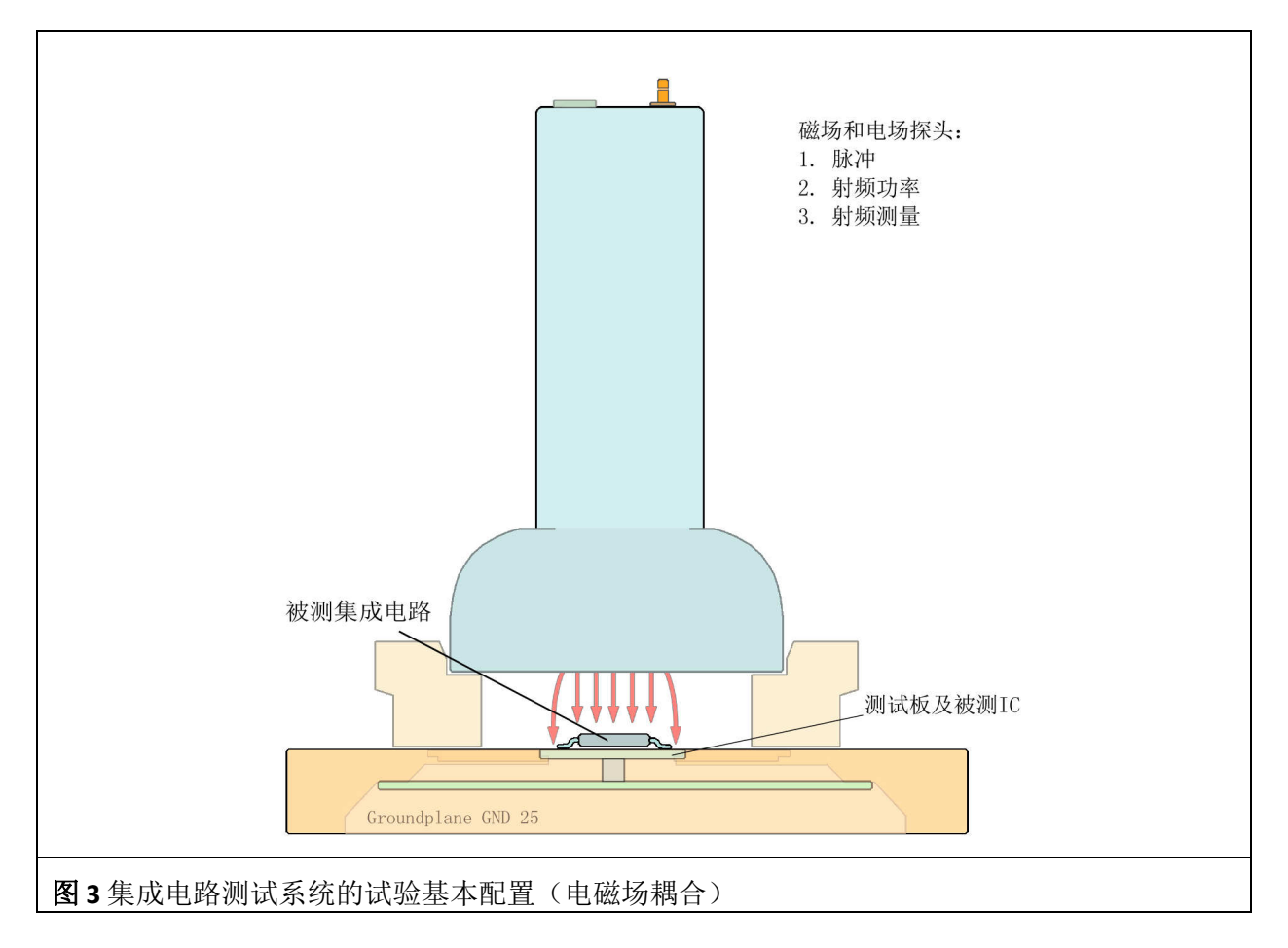

使用集成电路测试系统测量的优点:

将被测 IC 安装在通用测试板上并相应地连接。该测试板及其装入的被测 IC 可以用于集成电路测 试系统的所有测量方法。为此对一种被测 IC,只需开发一个测试板即可。

待测 IC 放置在测试板上,在进行传导耦合测试的时候,被测 IC 的所有引脚都必须能够与探头保 持良好连接。

无论是传导耦合式还是电磁场耦合式测量,都可以使用同一个集成电路测试环境:**ICE1** 套组。

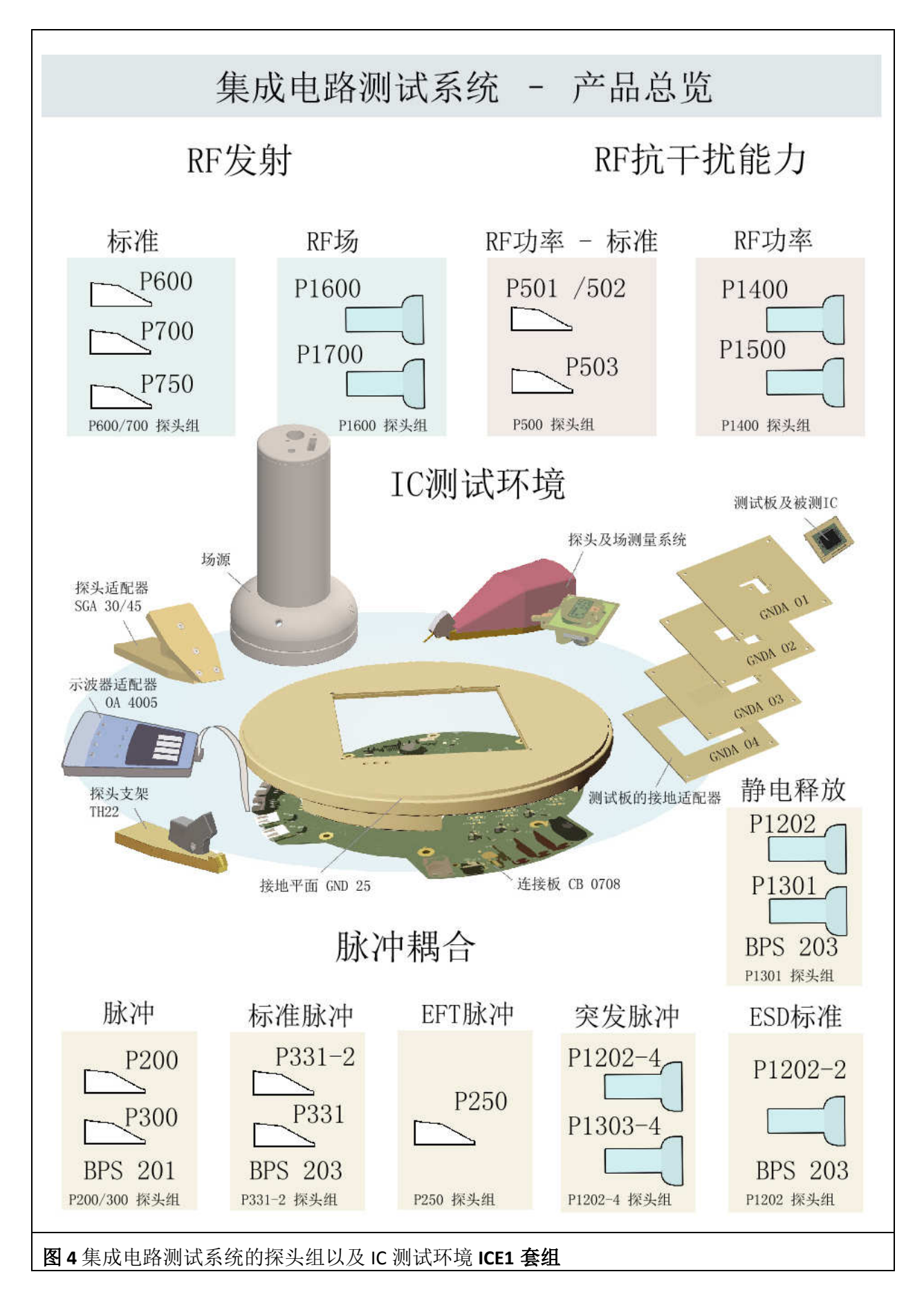

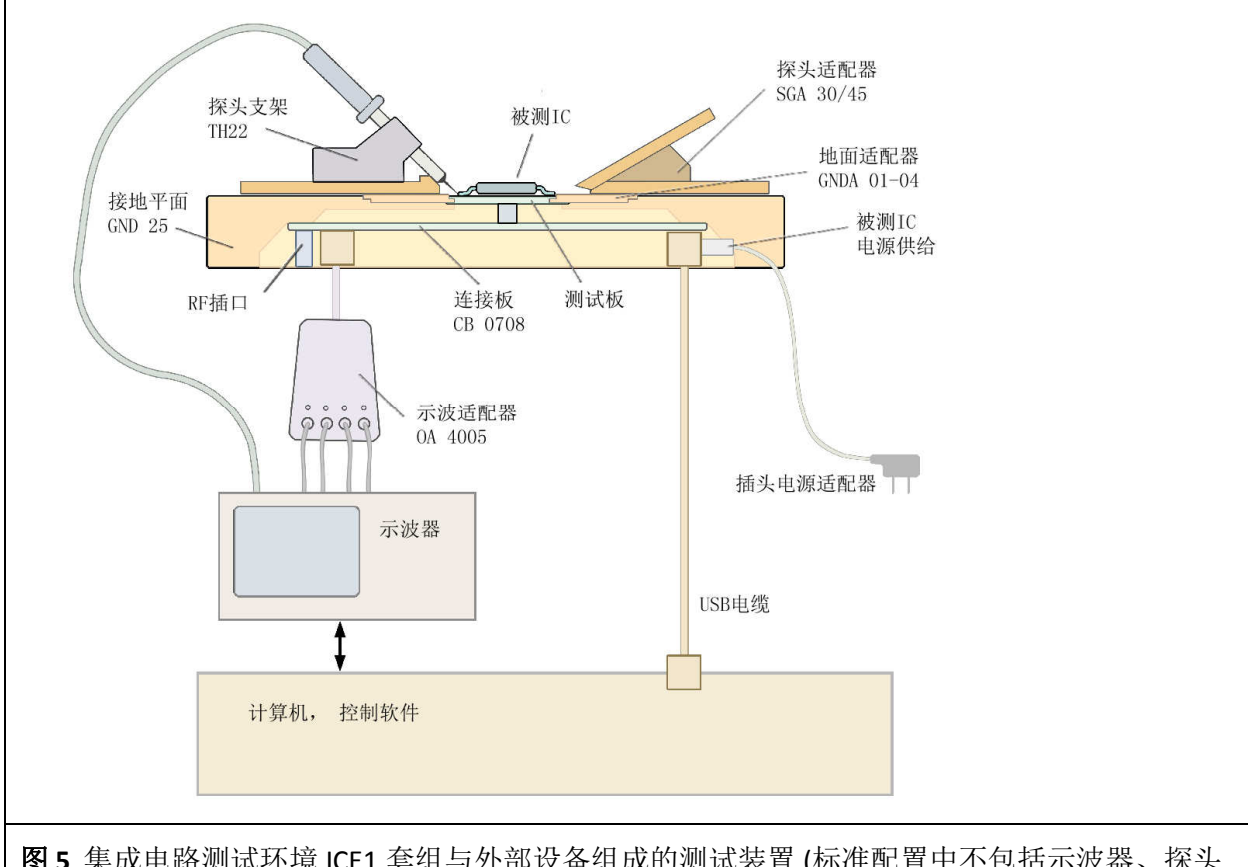

图 **5** 集成电路测试环境 ICE1 套组与外部设备组成的测试装置 (标准配置中不包括示波器、探头 以及个人计算机)

### 集成电路测试系统 **ICE1** 套组

除了探头组(www.langer-emv.de)以外, 测量装置还需要以下基本部件:

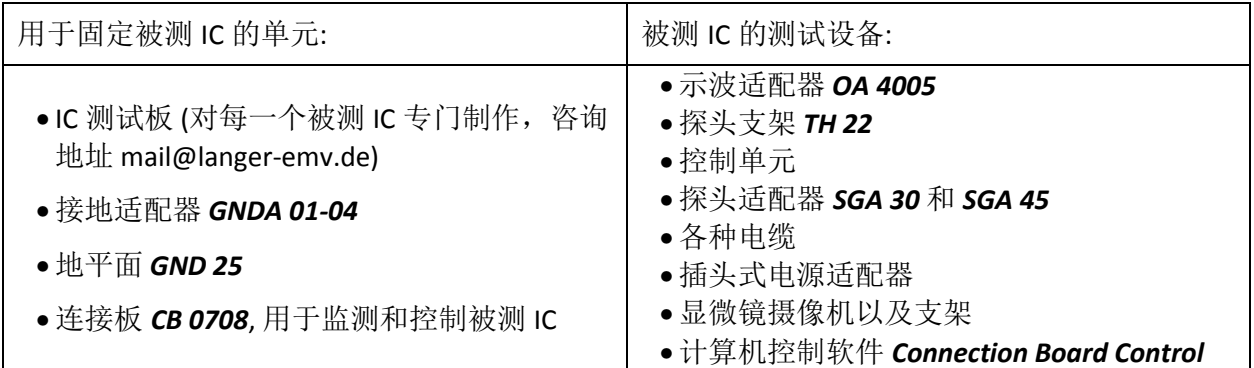

除了集成电路测试系统的标配组件(集成电路测试环境 ICE1 套组和探头组)以外,不同的测量任 务需要不同的测量装置,可能还需要如下附加设备(图 **5**): (这些附加不属于交货内容)

- 骚扰信号发生器(譬如 EFT/Burst 电快速瞬变脉冲群)
- 示波器
- 频谱分析仪
- 个人计算机
- 功率放大器,频率发生器,定向耦合器等。

#### LANGER EMV-Technik DE-01728 Bannewitz mail@langer-emv.de www.langer-emv.de

测量时,被测 IC 需要安装在测试板上。该 IC 测试板经过滤波器与其下面的连接板连接。被测 IC 通过该连接板与个人计算机(PC)连接。使用配套的软件程序,可以监测和控制在测量中的被测 IC。连接板位于接地平面的下侧,该接地平面形成测量中的固定接地参考系统。探头放置在接地 平面上,通过导体或电磁场耦合的方式将骚扰注入到被测 IC 中,或者测量其干扰发射。

根据不同的测量目的,探头要么连接到外部设备(频谱分析仪或骚扰发生器),要么连接到 Langer-EMV 的猝发电站 BPS。

猝发电站(Burst Power Station)属于某些探头的附件。通过附带的控制软件 BPS 客户端可以控制 探头的脉冲电压、脉冲频率和极性。因此,耦合注入的骚扰脉冲定义精确,并具有可重复性。

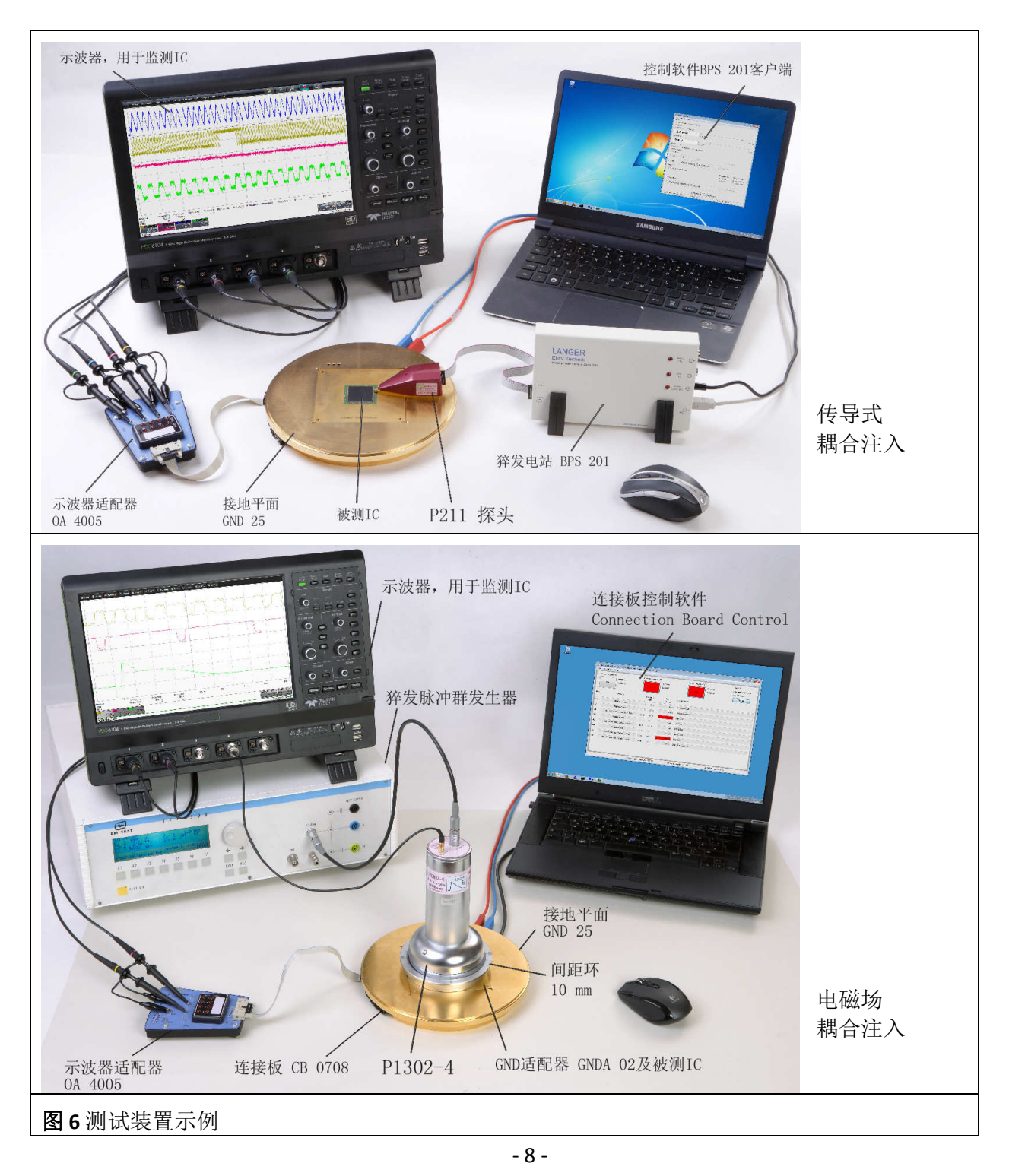

DE-01728 Bannewitz mail@langer-emv.de www.langer-emv.de

# **2** 集成电路测试环境 **ICE1** 套组的组成部分

## **2.1** 集成电路测试板

集成电路测试板用于放置被测 IC, 是被测 IC 和集成电路测试系统之间的接口(图7)。集成电路 测试板的大小取决于被测 IC 的尺寸以及接地适配器的凹槽情况。

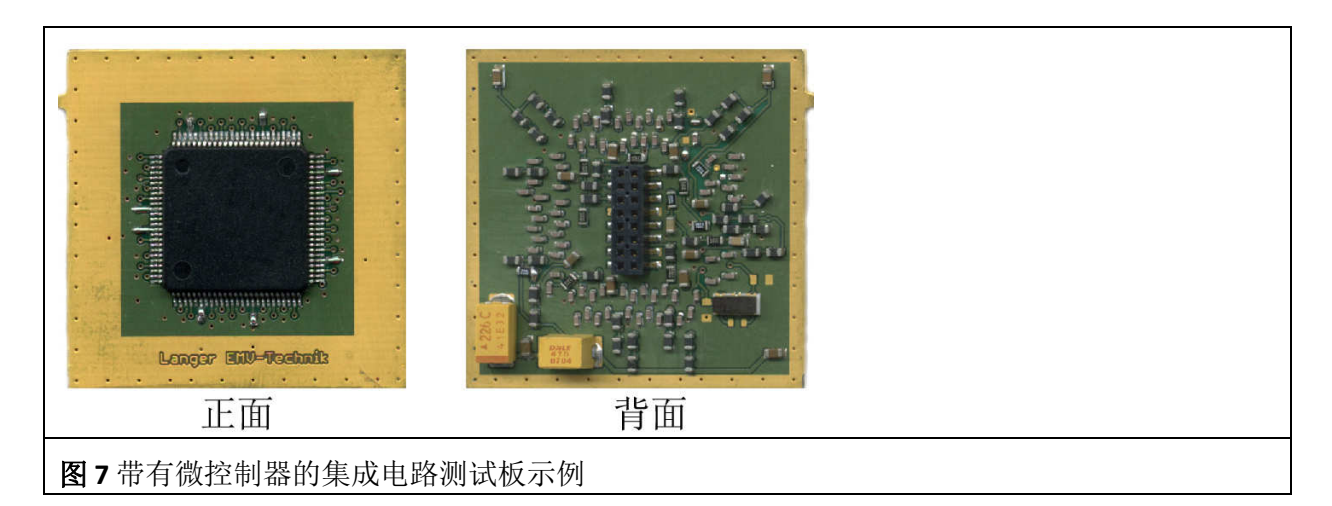

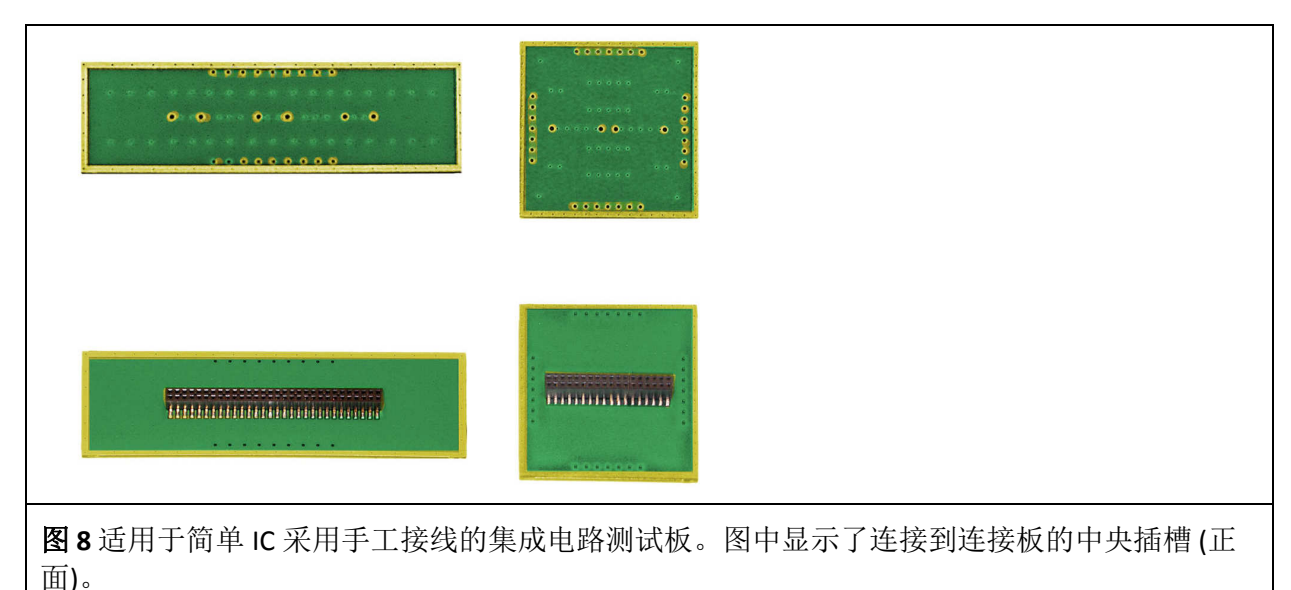

对每个引脚分配和功能不同的 IC 的测试,都需要开发和制作一个集成电路测试板。客户可以根据 朗格尔电磁兼容技术有限公司(**Langer EMV-Technik GmbH**)的集成电路测试指导手册自己制作, 或者根据客户的要求,由 Langer EMV-Technik GmbH 公司代为开发和制造。

## **2.2** 接地适配器 **GNDA**

接地适配器 GNDA 01 至 04 用于装入接地平面 GND 25 相应的缺口处。这 4 种方案分别用于不同的 IC 测试板,所以被测 IC 的大小决定了测试板的尺寸以及选用的接地适配器。

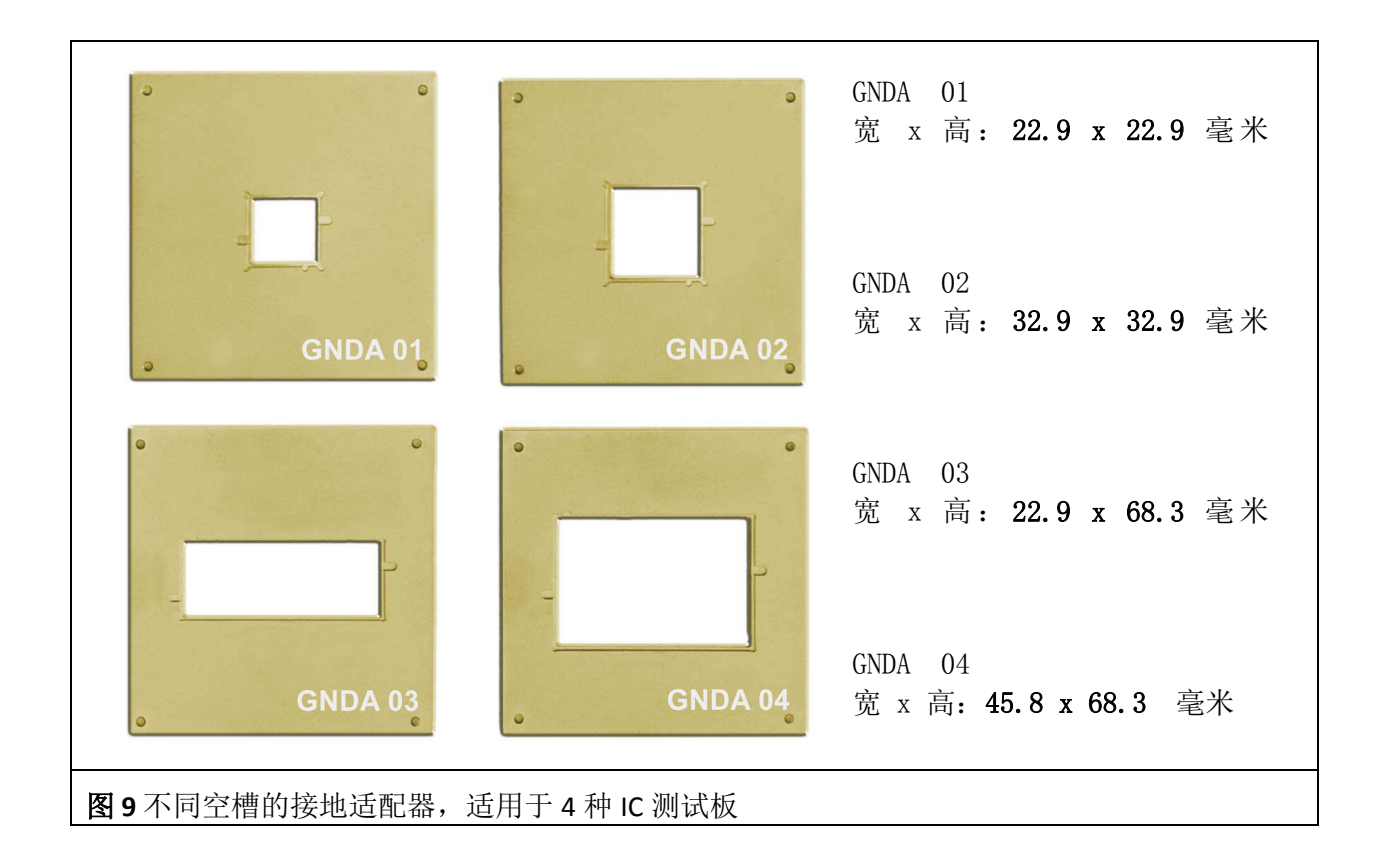

图 **10**显示了四种不同空槽的接地适配器。根据不同的空槽尺寸,连接插槽的 56 只引脚当中只有 某些引脚可用于连接测试板和连接板。除了接地适配器之外,也可以将 (100x100)毫米的 TEM 小 室安装到接地平面 **GND 25** 上(图 **10**)。

DE-01728 Bannewitz mail@langer-emv.de www.langer-emv.de

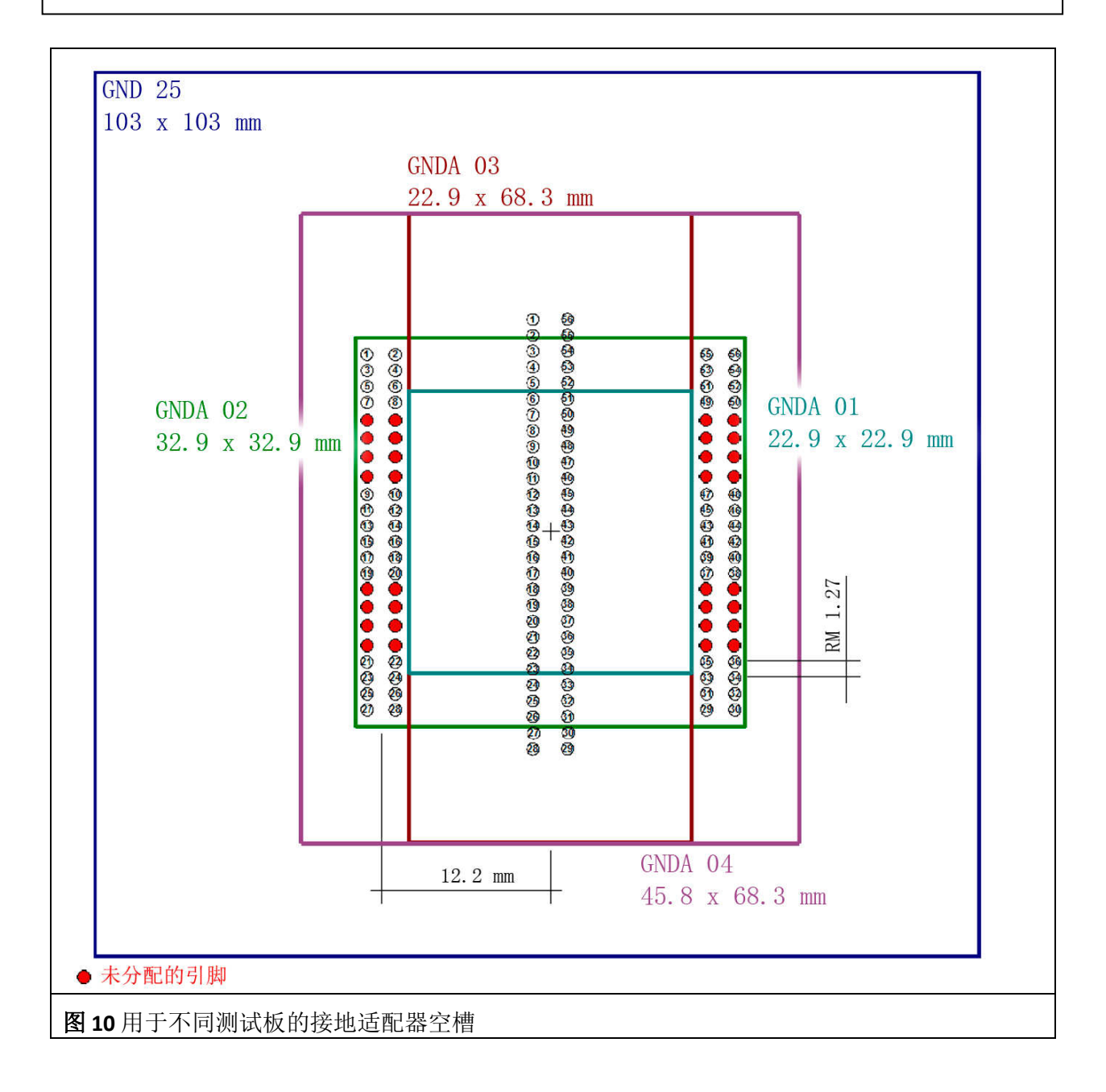

## **2.3** 接地平面 **GND 25**

GND 25 接地平面由表面连续镀金的钢材制成。探头通过磁铁固定在接地平面上。钢材料可以保证 磁体附着力,而镀金表面可以确保探头的射频兼容性接触。接地平面上预留的开口 103x103 毫米 用于装夹:

- 1. 接地适配器 *GNDA 01-04* 以及
- 2. TEM 小室 print 100x100 mm

在接地平面的背面安装有连接板 CB 0708。接地平面上还有为连接板的 LED 灯预留的三个孔(图 **12**)。

DE-01728 Bannewitz mail@langer-emv.de www.langer-emv.de

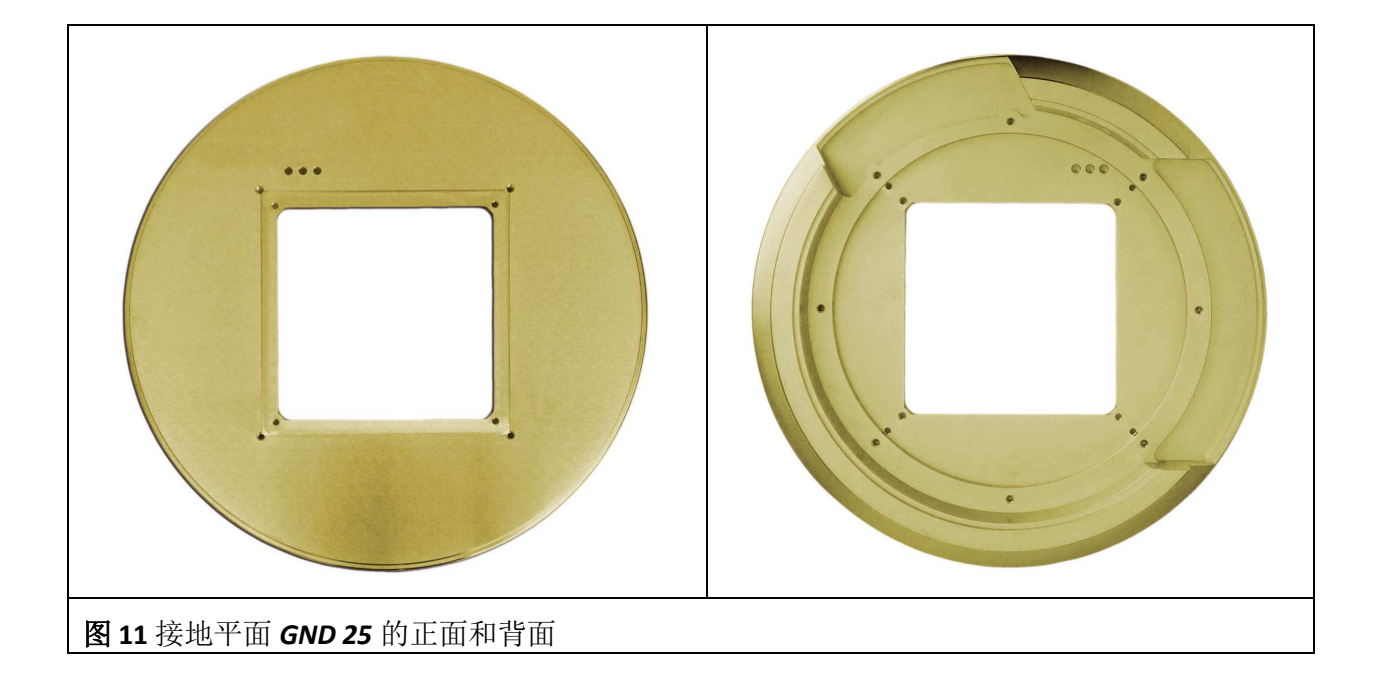

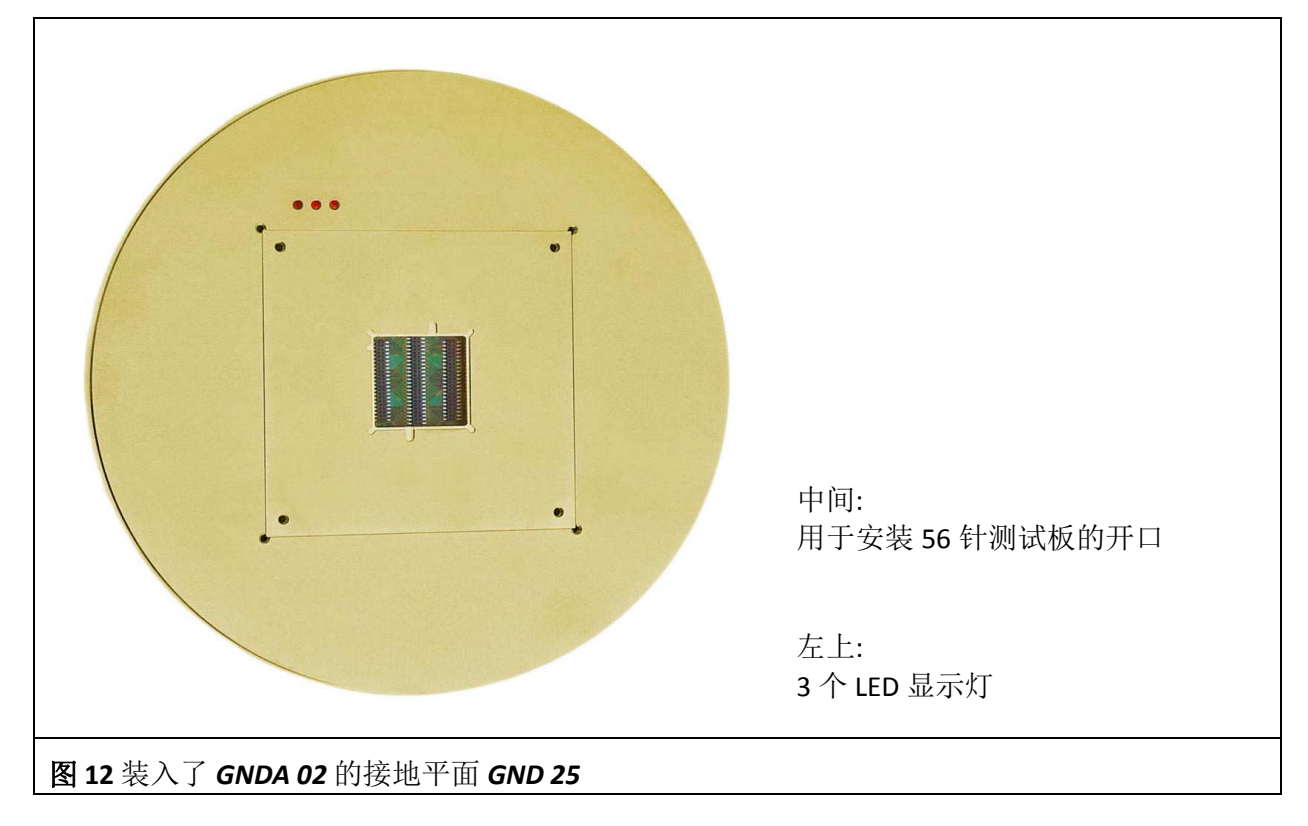

## **2.4** 连接板 **CB 0708**

连接板 CB 0708 是集成电路测试环境 ICE1 套组的核心组件, 10 个十字螺丝将其固定在接地平面 **GND25** 的下面。

连接板 **CB 0708** 负责对被测 IC 的控制和监测。它通过插拔式连接器与测试板连接,并由此与被测 IC 连接(图 **19**)。在连接板的正面(图 **13**)有一个 56 针和两个平行接通的 44 脚插头连接器,用于接 插测试板。3 个 LED 灯用于显示自由选定的信号。

背面中部的微控制器(图 **14**)负责控制其与被测 IC 的通信交流。此外它还提供可与计算机连接的

DE-01728 Bannewitz mail@langer-emv.de www.langer-emv.de

ICE1 套组

USB 接口,能够通过 USB 接口发送和接收命令及信号。在连接板的边缘还有用于与外部设备和信 号连接的插口。输入和输出信号可以经由接线排与被测 IC 和微控制器连接。

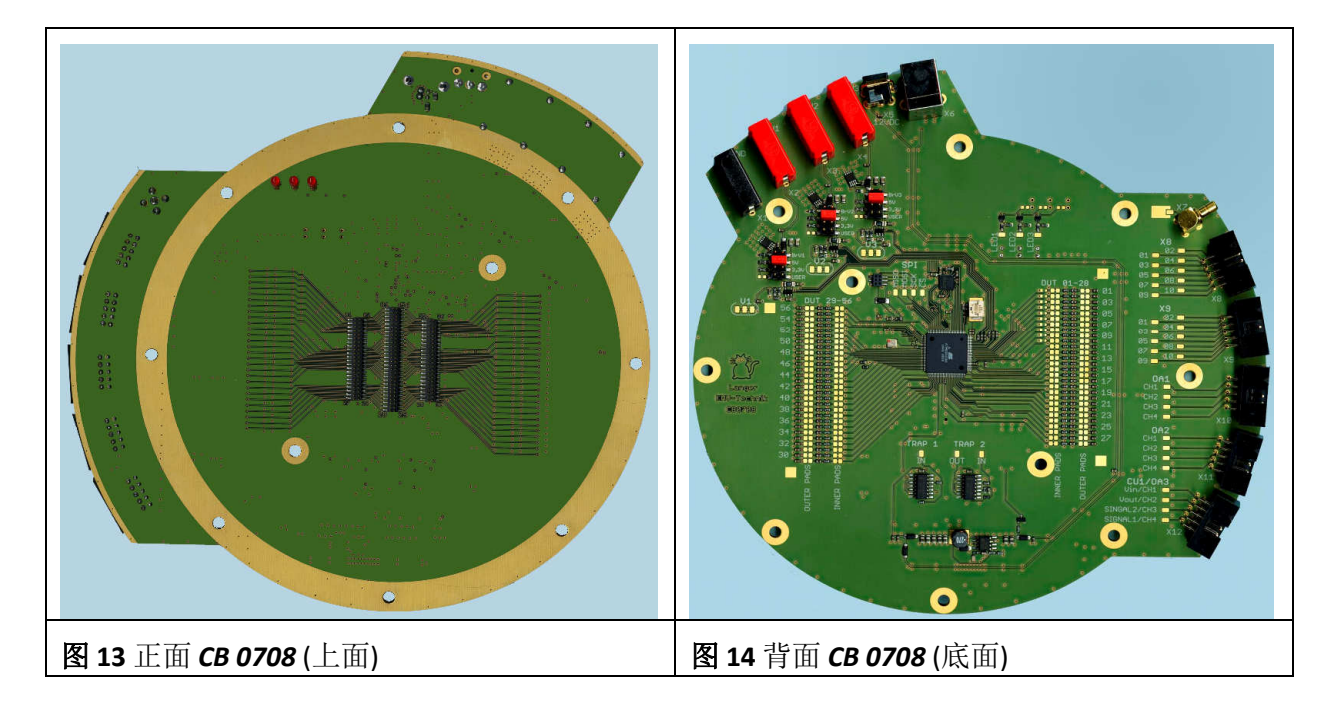

### **2.4.1** 连接板的接口

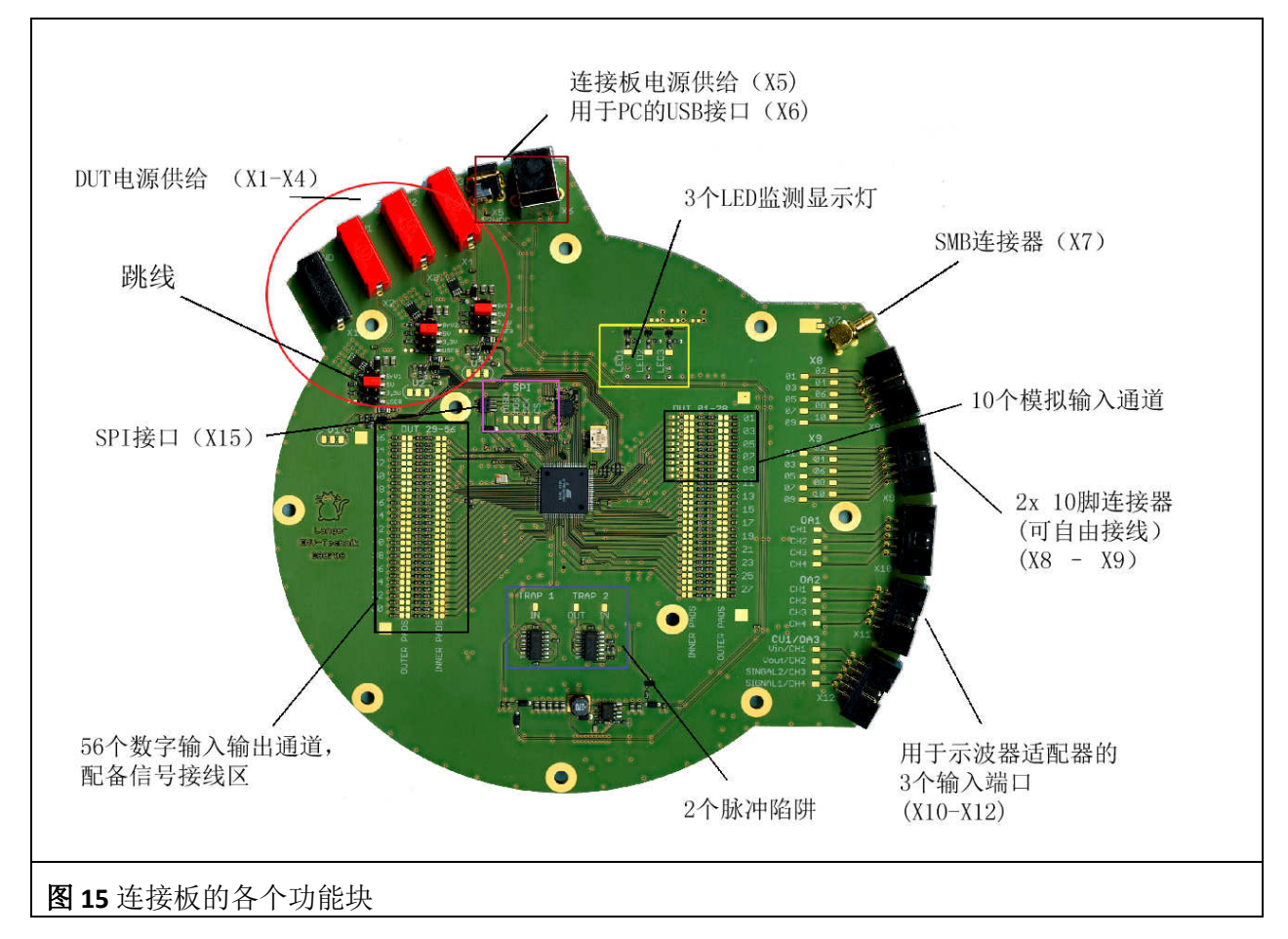

外部接口

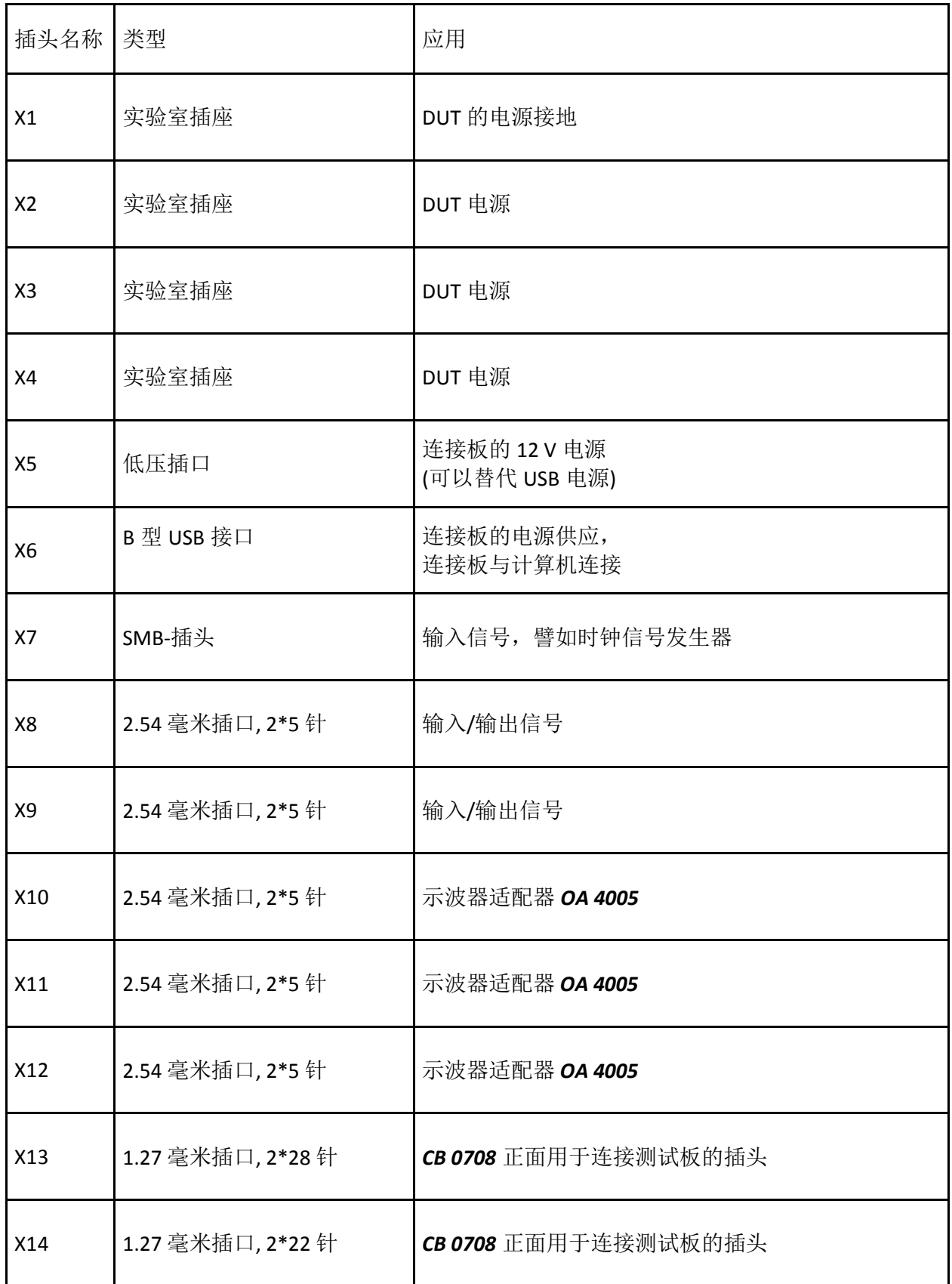

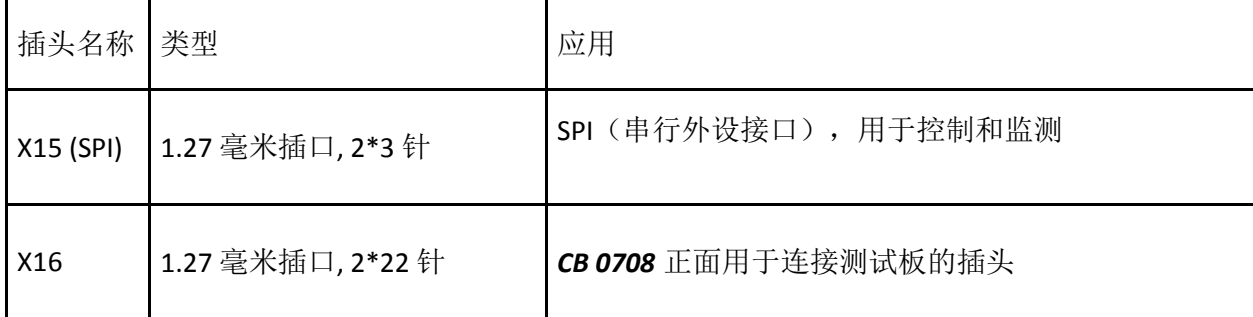

## 内部功能接口

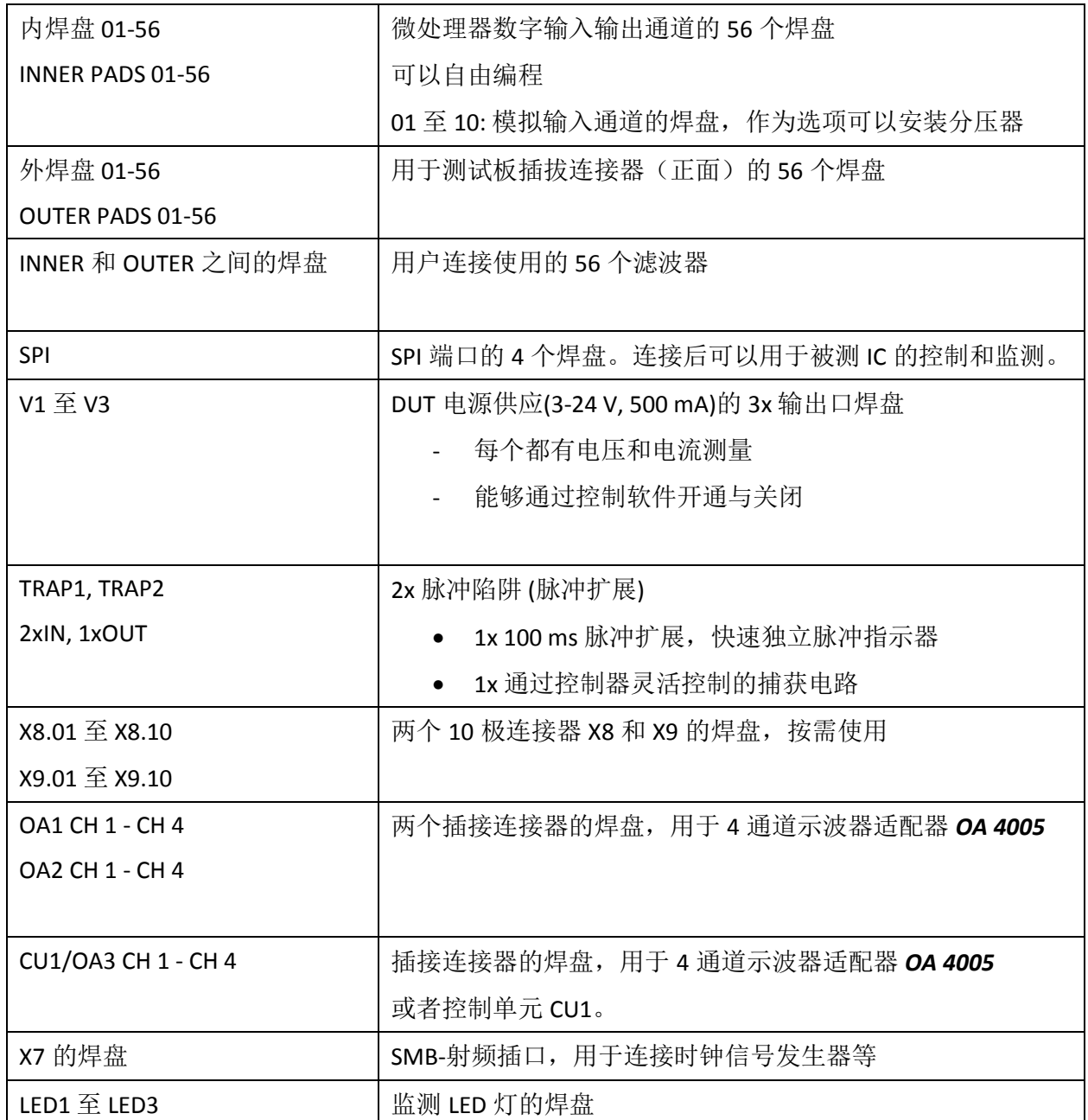

## **2.5** 示波器适配器 **OA 4005**

示波器适配器通过带状电缆与 CB 0708 连接板 (X10 至 X12, 用于三个示波器适配器)连接, 可以 监测被测 IC 的信号(图 **15**)。

显示灯 Signal1-4 和 Spike1-4 显示被测 IC 的信号。此外还可以连接 4 个示波器探头 CH1 至 CH4。 示波器适配器 **OA 4005** 通过扁平电缆由连接板供电。

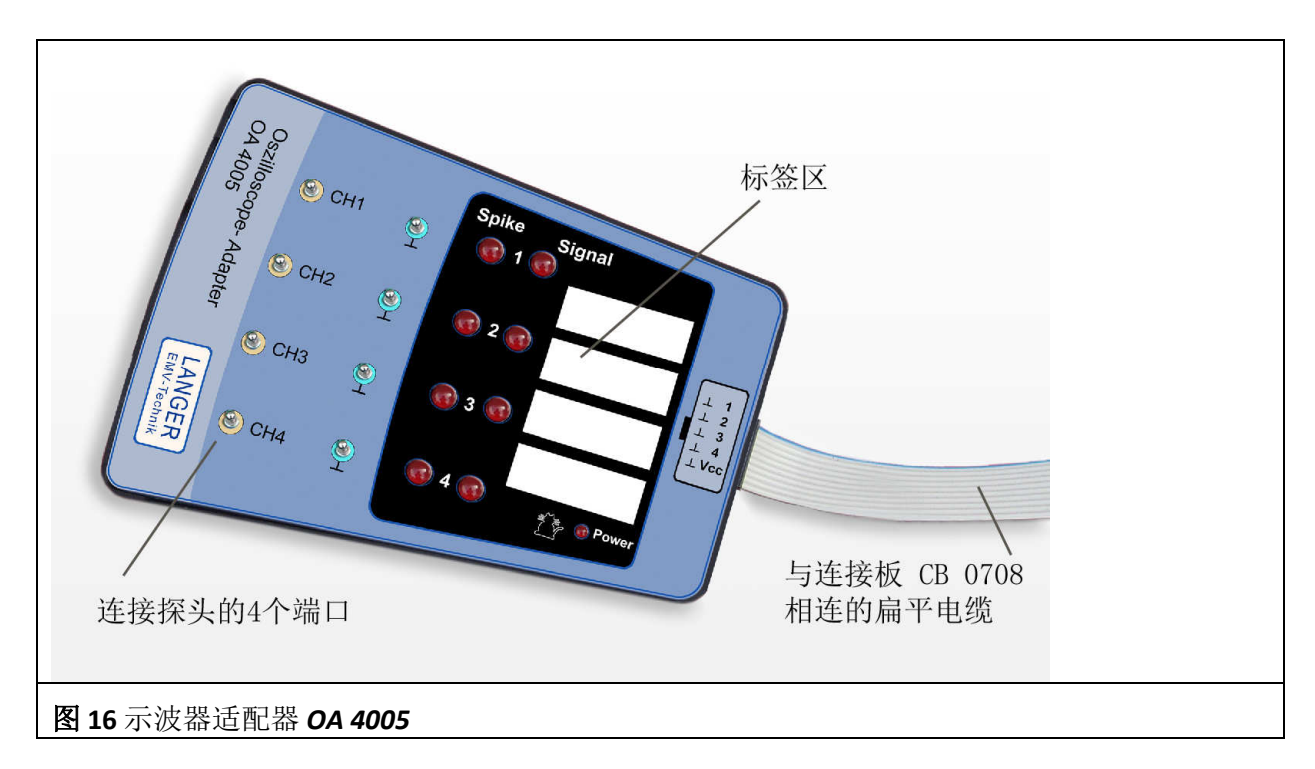

## **2.6** 探头支架 **TH 22**

探头支架用于放置示波器探头,以确保示波器探头尖与被测 IC 的良好接触。探头支架的底部内含 磁铁,以确保其吸附和固定在接地平面 **GND25** 上。

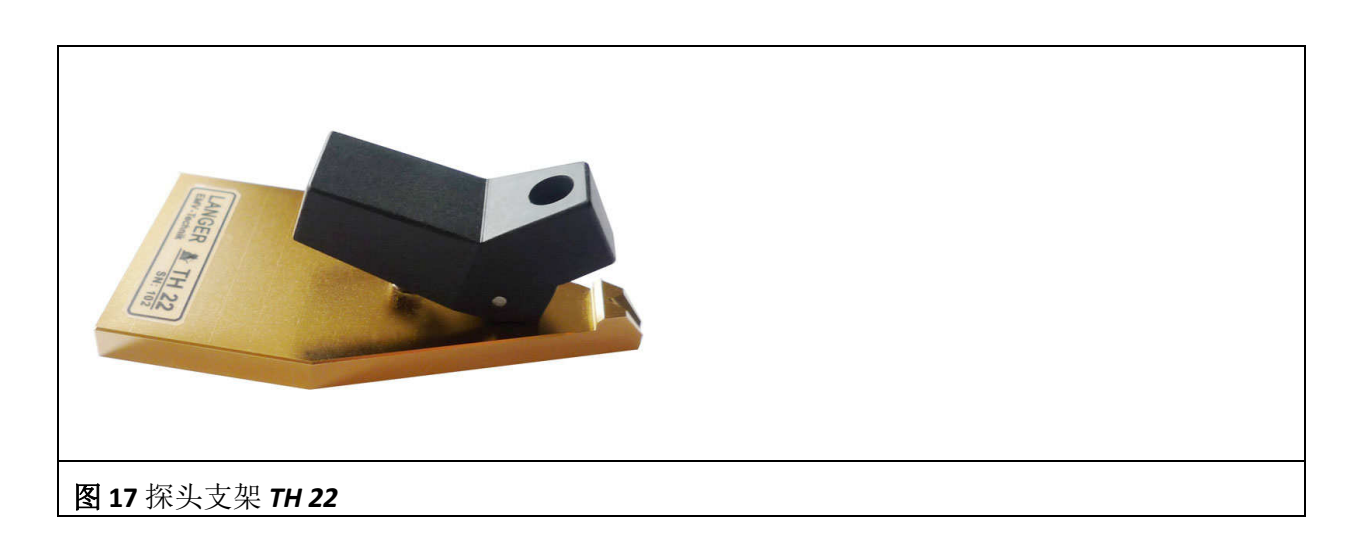

DE-01728 Bannewitz mail@langer-emv.de www.langer-emv.de

## **2.7** 探头适配器 **SGA 30** 和 **SGA 45**

探头适配器用于将探头按照一定的角度放置,30°(SGA 30)或者 45°(SGA 45) (图 18)。 在探头适配器的底部内嵌有磁铁,确保其吸附和固定在接地平面 **GND 25** 上。

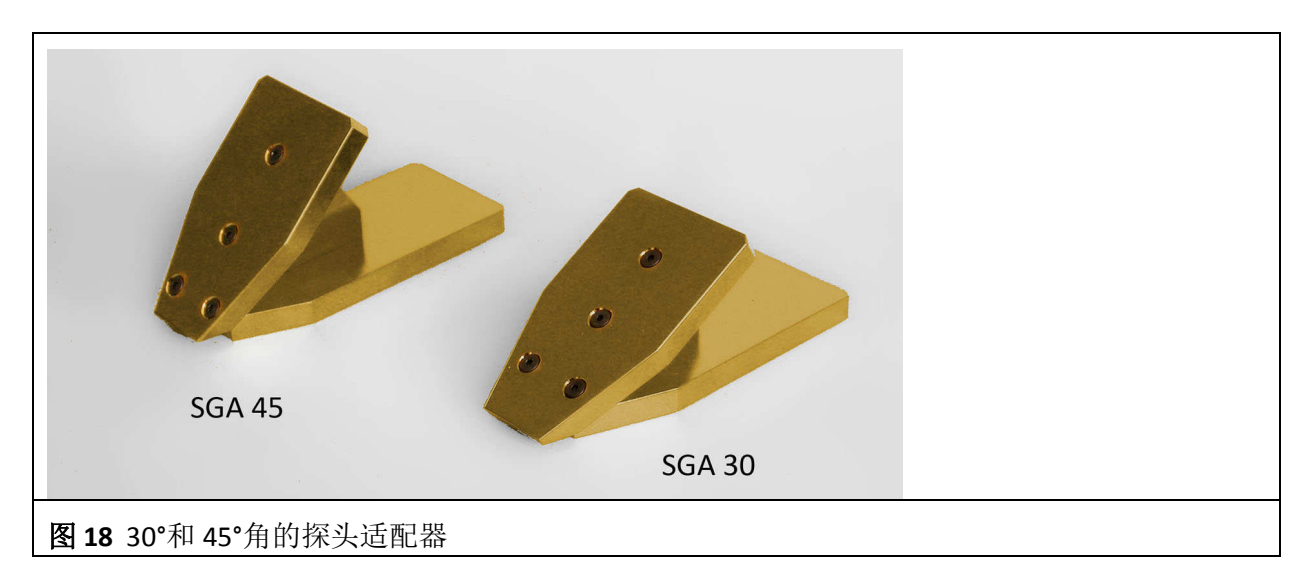

## **2.8** 连接板控制软件

连接板控制软件用于监测被测 IC。被测 IC 由连接板 CB 0708 的微控制器监控。信号经由 USB 连接 传输到连接板控制软件并在用户界面上显示。

ICE1 套组

## **3** 系统配置

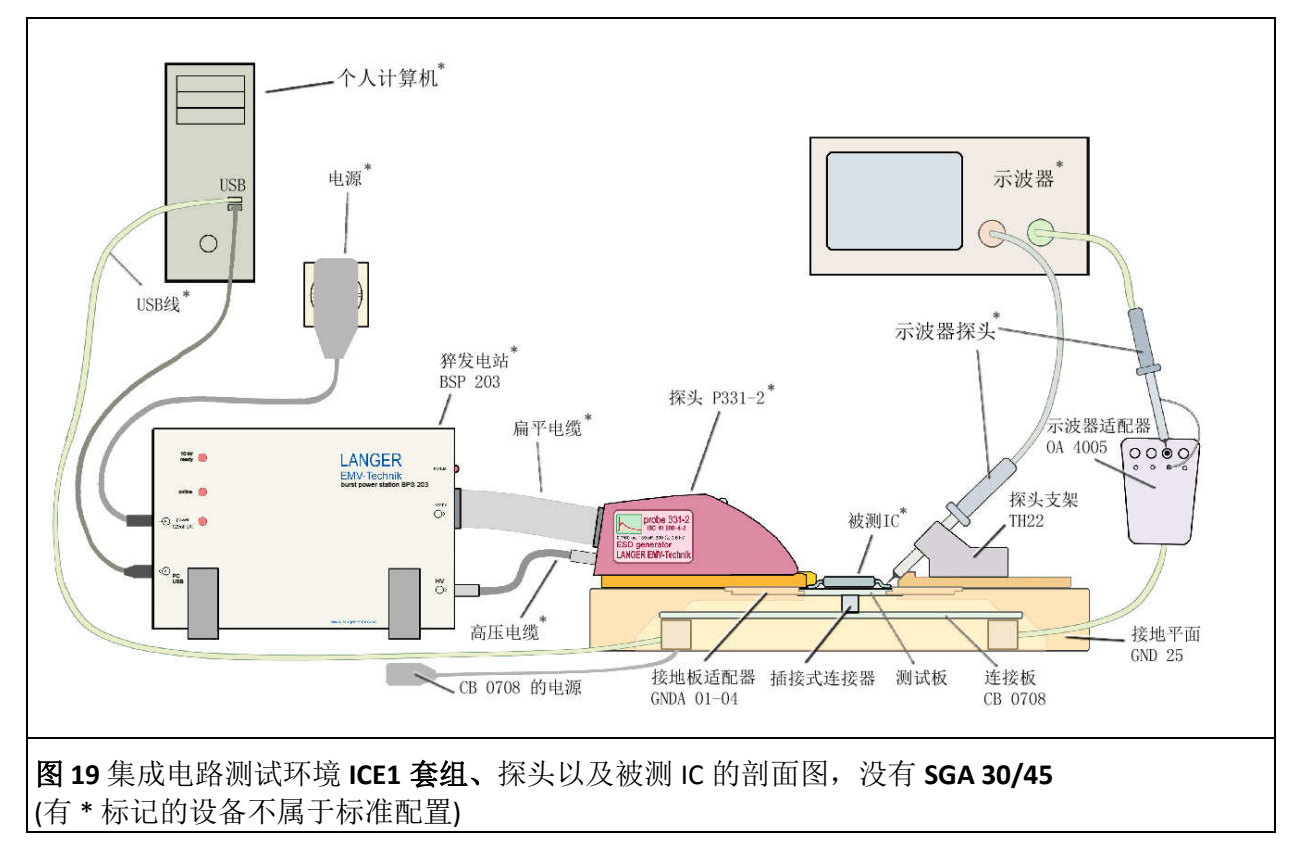

交货时,连接板通常已经装入接地平面。

使用集成电路测试环境 **ICE1** 套组以及各类探头组,可以连接组成不同的测试装置。测试 系统的配置取决于客户的测试目标。用户必须根据其测试目标选择使用 **ICE1** 套组的组 件、探头组和外部设备。

## **3.1** 集成电路测试环境 **ICE1** 套组:使用用户电子技术嵌入被测 **IC**

用于嵌入被测 IC 的用户电子装置是被测 IC 的电子环境,用于控制、监测和支持被测 IC 的功能, 它替代集成电路测试环境 ICE1 套组中的连接板。被测 IC 不是通过连接板,而是通过用户电子装 置进行操作。在这种情况下,从接地平面 GND 25 中拆除连接板。带有被测 IC 的测试板安装到接 地适配器 GNDA 以及接地平面 GND 25 中。用户电子装置通过一个适配器插头连接到 GND 25 的背 面。这样的测试装置还可以使用如下组件:探头适配器 SGA 30、SGA 45 以及探头支架 TH 22。

## 3.2 集成电路测试环境 ICE1 套组: 连接板不与计算机连接

被测 IC 通过连接板驱动。连接板承担对被测 IC 的控制(通过控制单元, 此控制单元不属于标准 配置,X12,图 **15**)和监测(三个 LED 灯、Trap2 和示波器适配器)。测试板及装入的被测 IC 通 过接地适配器 GNDA 安装进接地平面 **GND 25** 中。根据不同的测试任务,采用焊接(例如铜漆包 线)的方式将连接板的<mark>接线场</mark>进行连接编程。

将插头式电源适配器连接到连接板。外部电源(X1至 X4)为被测 IC 提供电源。X1 是接地 (GND), X2 至 X4 端口可以分别与外部电压 V1 至 V3 连接。连接板配有三个电压控制器。 通过跳线可以设置电压控制器的电压为 3.3 V,5 V 或(使用分压器)自由调节。此外,插口 X2 至 X4 的输入电压还可以通过接线桥 BrV1 至 BrV3 经由旁路(跳线)连接到 V1 至 V3 的输出端口。用 导线将电压控制器的输出端口 V1 到 V3 连接到接线场的选定焊盘。这些焊盘与被测 IC 的电源供应 相连。

这样的测试装置可以使用如下组件: 探头适配器 SGA 30、SGA 45, 示波器适配器 OA 4005 以及探 头支架 TH 22。

集成电路测试环境 GROUNDADAPTER 可以与以下外部仪器结合使用: 频谱分析仪, 示波器, 频率 发生器,骚扰发生器等(图 **20**, 图 **21**)。 这些仪器可以与以下组件连接使用:

- 1. 探头支架 *TH 22*
- 2. 示波器适配器 *OA 4005*
- 3. 探头的测量信号输出端口(参考探头组的使用手册)
- 4. 探头的测试信号输入端口(参考探头组的使用手册)
- 5. 连接板 *CB 0708* 的射频插口 X7 (图 **15**)。

## **3.3** 集成电路测试环境 **ICE1** 套组:连接板与 **PC** 结合使用

被测 IC 通过连接板驱动(图 **19**)。连接板承担对被测 IC 的控制和监测。测试板及装入的被测 IC 通 过接地适配器 GNDA 安装进接地平面 **GND 25** 中。根据不同的测试任务,采用焊接(例如铜漆包 线)的方式将连接板的<mark>接线场</mark>进行连接编程。

然后使用 USB 线将其与个人计算机连接,并由此为连接板供电。

如同第**3.2**章所述连接被测 IC。

这样的测试装置可以使用如下组件:探头适配器 **SGA 30** 和 **SGA 45**,示波器适配器 **OA 4005** 以及 探头支架 **TH 22**。

集成电路测试环境 ICE1 套组可以与以下外部仪器结合使用: 频谱分析仪, 示波器, 频率发生器, 骚扰发生器等(图 **20**, 图 **21**)。 这些仪器可以与以下组件连接使用:

- 1. 探头支架 *TH 22*
- 2. 示波器适配器 *OA 4005*
- 3. 探头的测量信号输出端口(参考探头组的使用手册)
- 4. 探头的测试信号输入端口(参考探头组的使用手册)
- 5. 连接板 *CB 0708* 的射频插口 X7 (图 **15**)。

DE-01728 Bannewitz mail@langer-emv.de www.langer-emv.de

# ICE1 套组

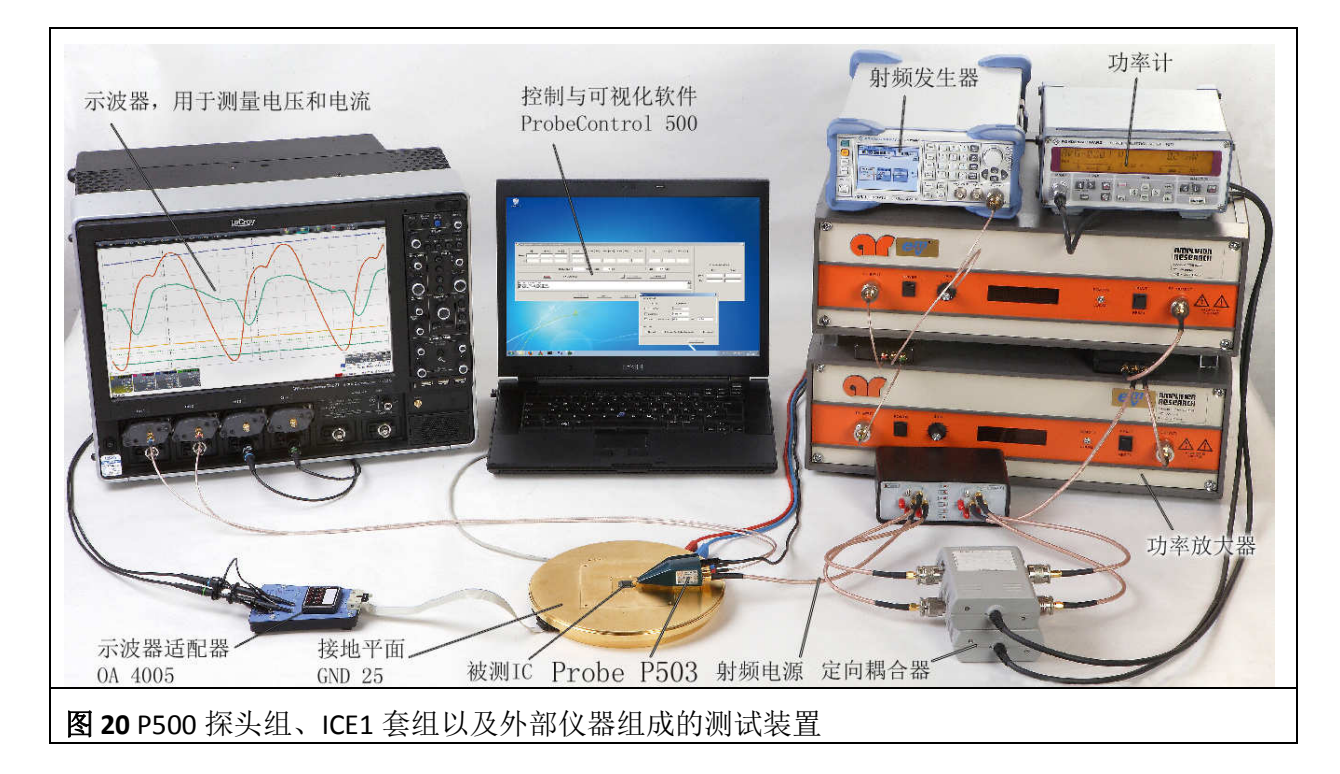

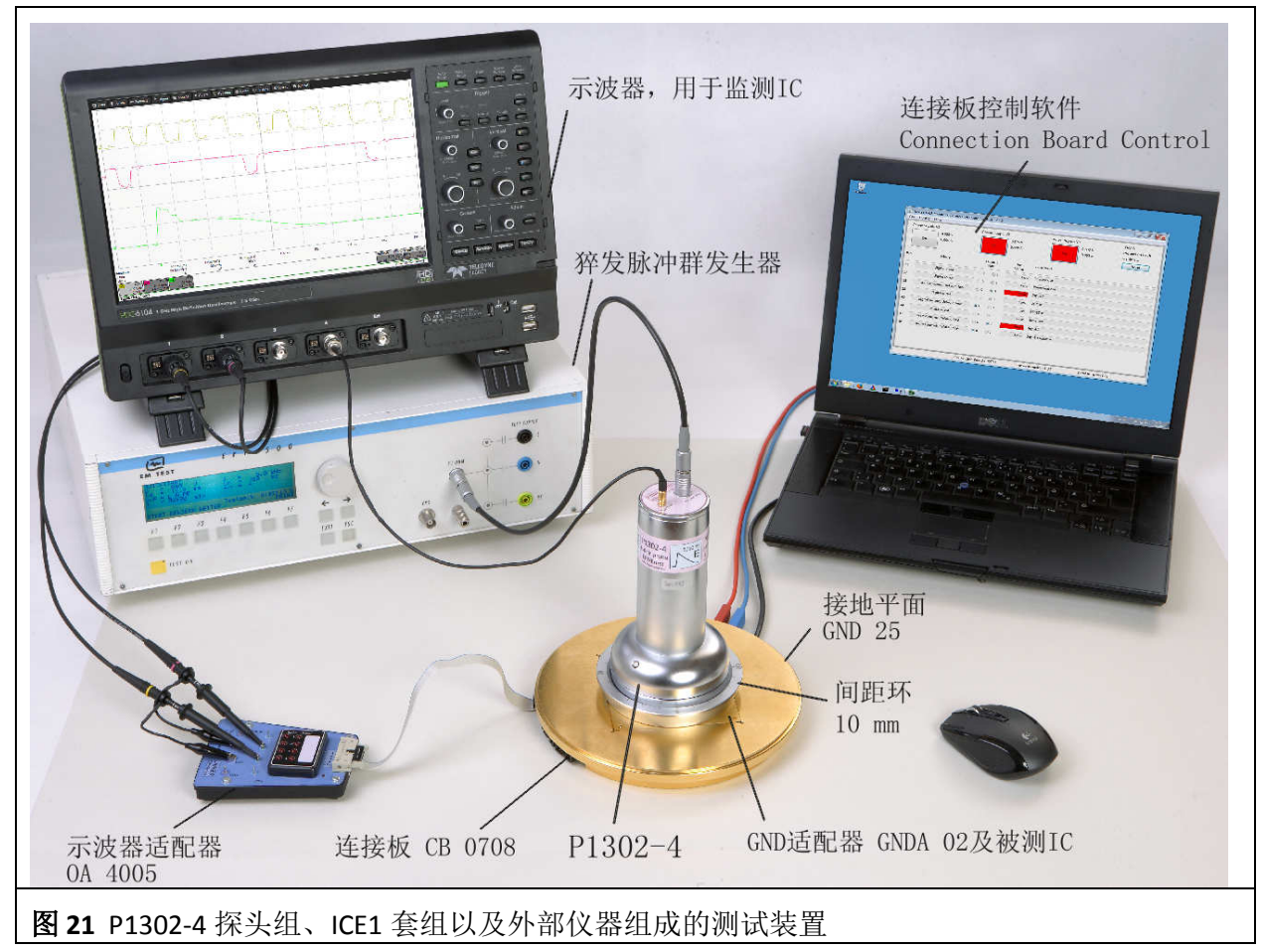

## **3.4** 测试装置中的示波器适配器 **OA 4005**

无论是否有计算机控制,示波器适配器都可以与连接板配合使用(第**3.2**和 **3.3**章)。示波器适配器通 过扁平电缆连接到连接板 CB 0708 的 X10 至 X12 插口(图 **15**)。

在 4 个示波器探头连接端口 CH1 至 CH4,探头与接地及信号连接(图 **22**)。集成电路测试环境 ICE1 套组中的连接板上,总共可以连接三个示波器适配器。

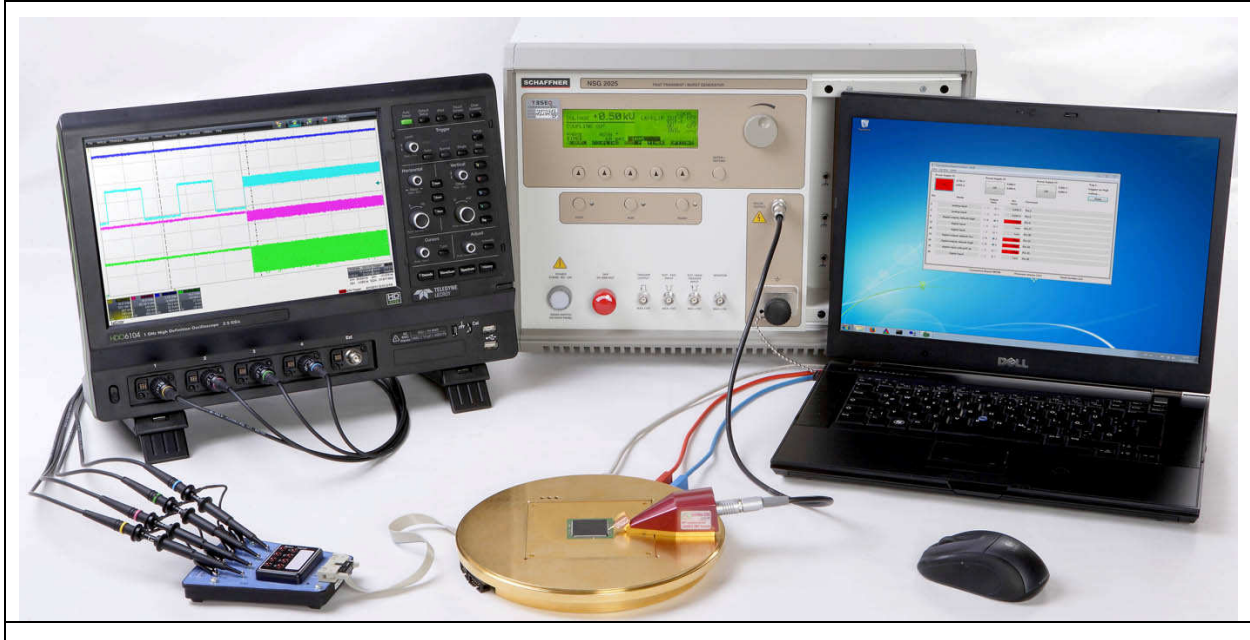

图 **22** 示波器适配器 **OA 4005** 的应用,测试装置包括 P250 探头组及 ICE1 套组

## **3.5** 测试装置中的探头支架 **TH 22**

探头支架 TH 22 放置在 GND 25 接地平面上,并通过内部磁铁固定。把示波器探头放入探头支架。 在特定的情况下,需要拆除探头的接地电缆。调整探头支架在接地平面 GND 25 上的位置,使探 头的顶尖与被测 IC 的引脚保持良好的接触。

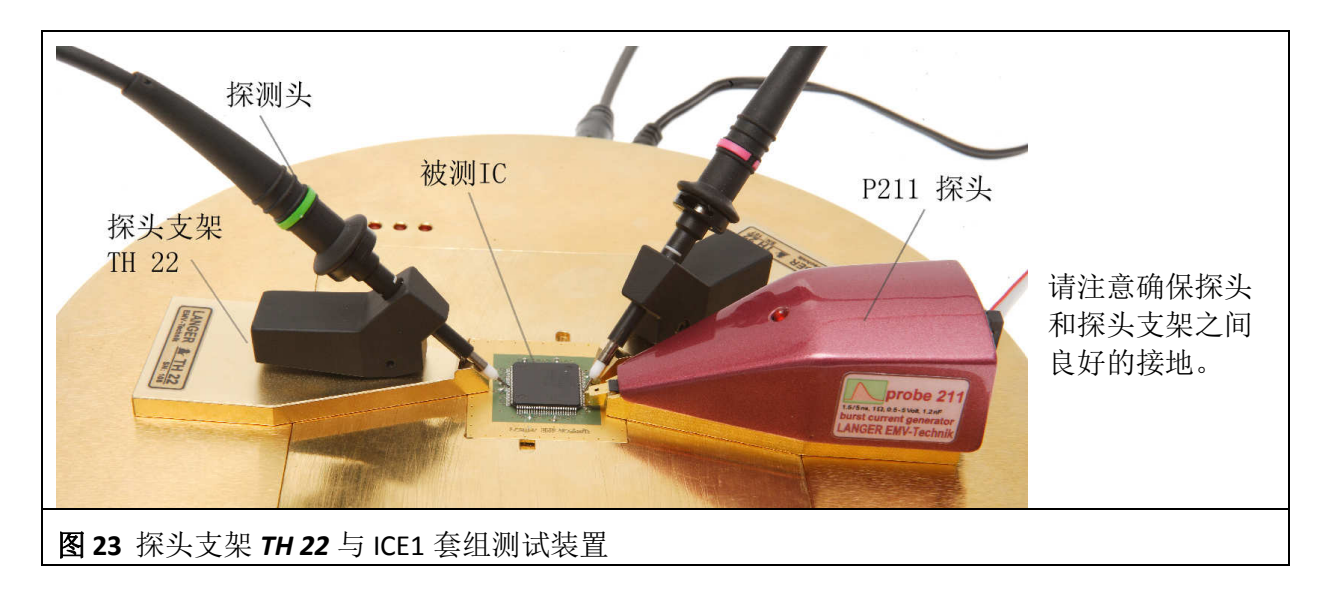

## **4** 集成电路测试环境 **ICE1** 套组的功能

根据被测 IC 及其测量要求,选定集成电路测试环境 ICE1 套组的组件和外部设备而组成测试装置 (第 **3**章)。然后对连接板 CB 0708 进行编程,将需要监测的被测 IC 信号与故障检测器以及连接 板的相应端口连接起来(集成电路测试指南,**Langer EMV-Technik GmbH**)。

## **4.1** 集成电路测试环境 **ICE1** 套组**:** 连接板不与计算机连接

在这种运行模式下, 断开连接板的计算机 USB 接口(X6 图 15), 通过外部 12 V 插头电源适配器为 整个连接板供电(连接板电源接头 X5 – 图 **15**)。

通过 3 个 LED 灯, 可以直接简单地监控被测 IC。

此外,外部设备可以通过插口 X7 至 X12 控制并监测受测 IC(图 **15**)。还可以使用 SGA30 和 SGA 45 探头适配器、TH 22 探头支架与相应的测量设备以及示波器适配器 OA 4005 进行监测。

## **4.2** 集成电路测试环境 **ICE1** 套组**:** 连接板与计算机结合使用

连接板 CB 0708 由微控制器控制和监测, 并通过 USB 线与计算机连接。连接板的电源供应直接通 过 USB 端口或在 X5 插口附加 12 伏外接电源。被测 IC 的电源通过 4 毫米插口 X1 至 X4 由外部电 源单独提供,这样就可以单独监测被测 IC 的电源供应。

连接板的元件可以用铜漆包线通过焊盘自由连接(可编程),可以在以下位置连接被测 IC 的信号 (集成电路测试指导手册, Langer EMV-Technik GmbH):

- 微控制器(DUT 01-28 和 29-56)
- 10 极端口 X8 X12
- 射频插口 X7
- 脉冲陷阱 Trap1 和 Trap2
- LFD $#T$  1  $\overline{4}$  3
- 电源 V1-V3。

## **4.3** 连接板 **CB 0708** 的功能与编程

连接板的功能块如图 **15**所示。

### **4.3.1** 被测 **IC** 的电源供给

对 DUT 的电源供给, 有 3 个单独的输入端口 V1 至 V3 (X1 至 X4)。电压调节器将输入电压调节至所 需的输出电压 (V<sub>in</sub> >= V<sub>out</sub> + 1V - 24V) 。跳线连通 USER 时,输出电压可以通过一个电阻分压器无 级调节。对每一输入电压,都有 3 种调节输出电压的跳线位置(图 **24**):

- 5 V: 输出电压 5 V
- 3.3 V: 输出电压 3.3 V
- USER:通过一个相应焊接的电阻 R 调节输出电压

DE-01728 Bannewitz mail@langer-emv.de www.langer-emv.de

# ICE1 套组

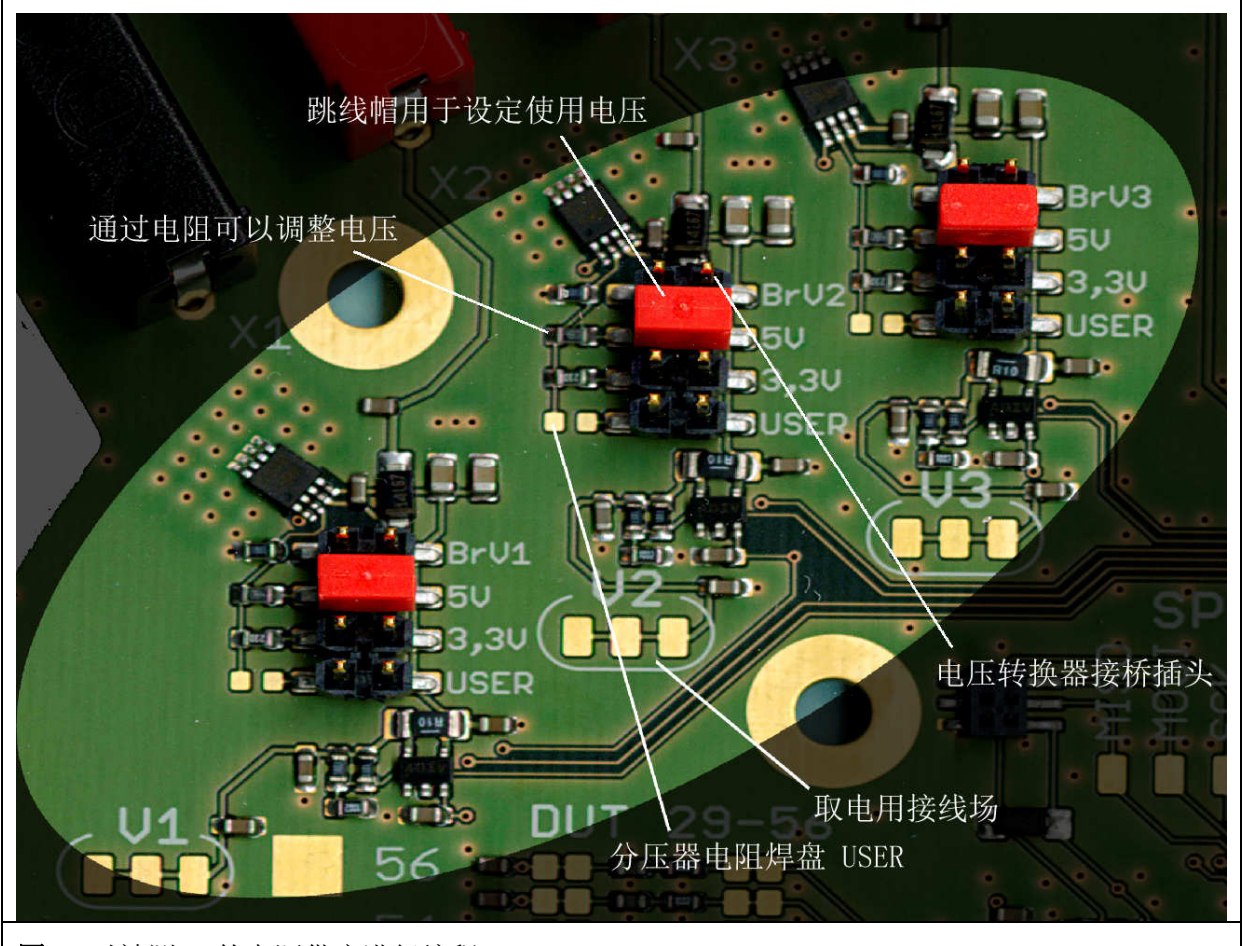

图 **24** 对被测 IC 的电源供应进行编程

使用下列公式计算 USER 位置的电压值:

$$
V_{out} = 1,23V \cdot \left(1 + \frac{R}{100kOhm}\right)
$$

电阻 R 焊接在 USER 跳线插位左侧的焊盘上(图 **24**)。根据要使用的电压,跳线必须要插到双列 排针相应的位置。如果要将通过插口 X2 至 X4 供给的外部电压直接施加到被测 IC 上, 必须将跳线 插到 BrV1 至 BrV3 上。

每个双列排针上面只能插一个跳线。

请注意:如果没有设置跳线,输出电压等于电压转换器各自的输入电压。

接线编程需要的电压截取于"取电用接线场"(图 **24**)。

通过测量电压调节器 V1 至 V3 输出端口的电压和电流,并将测量值传送给微控制器。图 **25**所示是 以电压 V2 为例的电源供电电路。

DE-01728 Bannewitz mail@langer-emv.de www.langer-emv.de

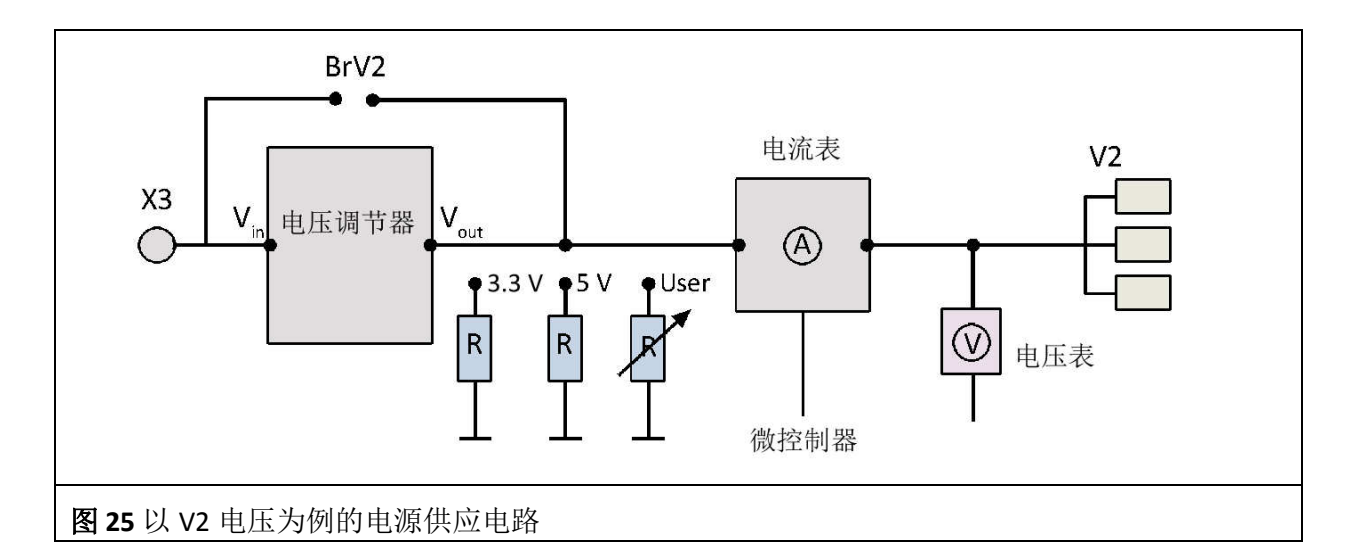

通过接线编程设置被测 IC 需要的电压。从 V1 至 V3 焊接一根到接线场相应焊盘 DUT01-56 的搭桥 线(图 **15**)。

### **4.3.2** 连接板电源

通过计算机的 USB 线为连接板提供电源。也可以通过插口 X6 由外部电源适配器为其提供 12V 电 源。

### **4.3.3 LED** 显示灯

利用三个可自由接线的 LED 灯可以用来监控被测 IC。 利用 LED 灯监控被测 IC 的监控电路可以按照集成电路测试指南**(Langer EMV-Technik GmbH)**进行设 计。

### **4.3.4** 被测 **IC** 信号的接线场

接线场 OUTER PADS: DUT 01- 56 (图 **15**) 与连接板正面的插头连接。带有被测 IC 的测试版插在这个 插头上。接线场 INNER PADS: DUT 01- 56 (图 **15**) 与连接板的微控制器连接。被测 IC 通过 INNER 与 OUTER PADS 之间的过桥线与微控制器连接。该链接也可以通过 INNER 与 OUTER PADS 之间的过滤 器实现。

接线场还可以实现被测 IC 和微控制器与内部信号 (TRAP 1, TRAP 2, LED 1 至 3, SPI) 以及外部单元 (X7-X12)连接。根据被测 IC 信号的连通情况,微控制器端口可编程为输入或输出端口。

### **4.3.5** 滤波电路

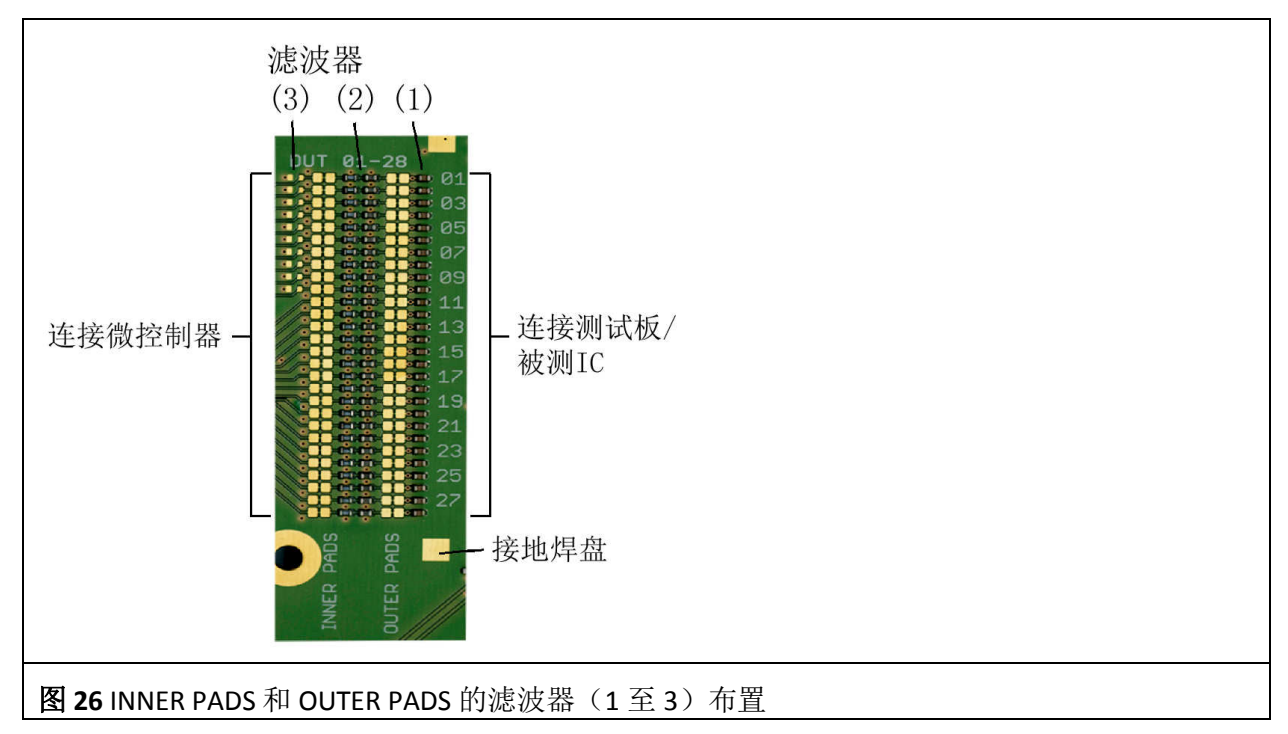

被测 IC 的信号通过滤波器输送到微控制器。

滤波器(1) 在外部焊盘 OUTER PADS, 100pF 接地

- 滤波器(2)2.5kΩ@100 MHz 芯片铁磁体 + 微控制器输入端口 10kΩ电阻 (滤波器 + 电平移位器)
- 滤波器(3)模拟端口 1-10 还额外拥有一个可选的输入电压分压器。出厂状态的空焊盘(3)可安 装一个电阻。

滤波器(2)通过 10kΩ电阻形成一个分压器。受内部参考电路限制,模拟输入端口的最大电压为 2.5V。

滤波器(3)的值必须相应匹配,以确保电压不超过 2.5V!

在出厂状态,过滤器已连接到外部焊盘 OUTER PADS (受测 IC)以及另一面的内部焊盘 INNER PADS(微控制器)。滤波器的连接可以在每对焊盘之间断开(图 **26**)。

四个接地焊盘用于接地电路(图 **26**)。

### **4.3.6** 测试板 **CB 0708** 正面的插接可能性

测试板背面的两个区域有插接连接器。

- 1) 纵向中间部位
- 2) 纵向外边缘

在连接板 *CB 0708* 的正面准备了这两种插接测试板的方式(图 **27**)。

DE-01728 Bannewitz mail@langer-emv.de www.langer-emv.de

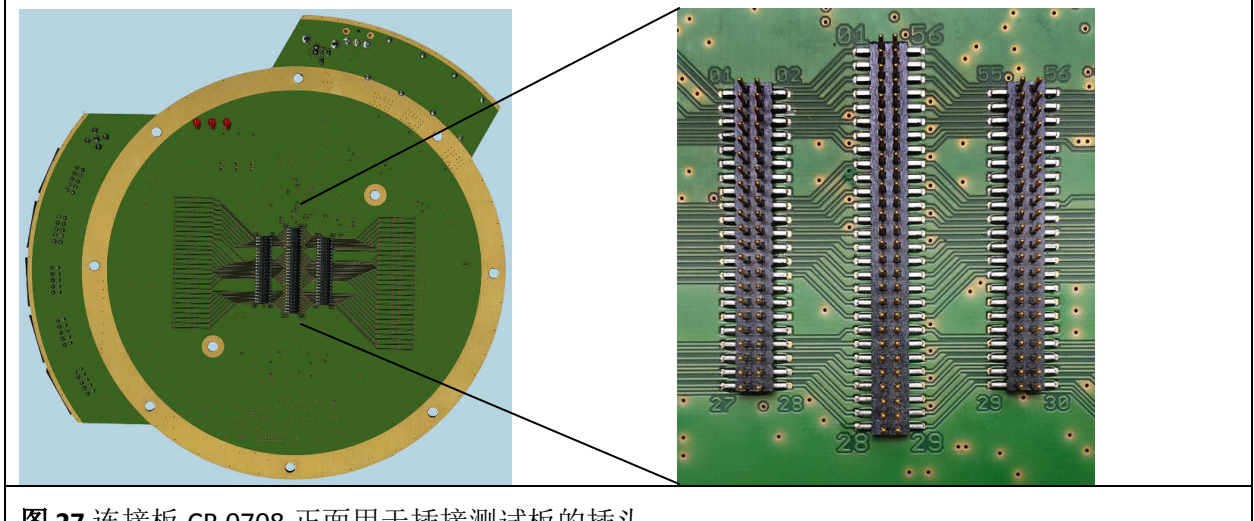

图 **27** 连接板 CB 0708 正面用于插接测试板的插头

### **4.3.7** 脉冲捕获器

被测 IC 可能给出小于 1 毫秒的故障信号。假如用 LED 来指示这些故障信号, 那么将无法察觉。脉 冲捕获器将这些短脉冲延长到 100 毫秒。脉冲捕获器甚至能够捕获宽度只有 10 纳秒的单独短脉冲 并显示出来。其输入和输出电压为 5V(图 28)。脉冲捕获器也可以用来延长信号, 便于微控制器 端口读取。

捕获器 Trap1:输入自由接线;通过软件读取和复位该脉冲捕获器。

捕获器 Trap2:输入和输出自由接线;例如输出端口可以直接与 LED 连接,脉冲扩展宽度固定为 100 毫秒。

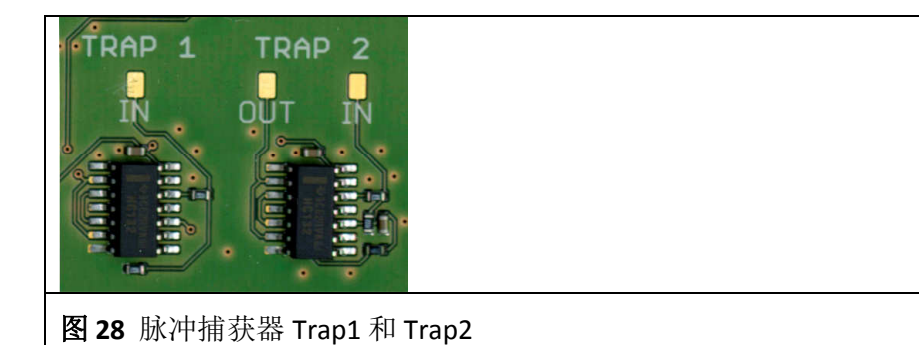

图 **29**所示为脉冲捕获器 Trap2 的时序图。大于 10 纳秒宽的脉冲被扩展至 100 毫秒。脉冲宽度大 于 100 毫秒的脉冲保持不变。

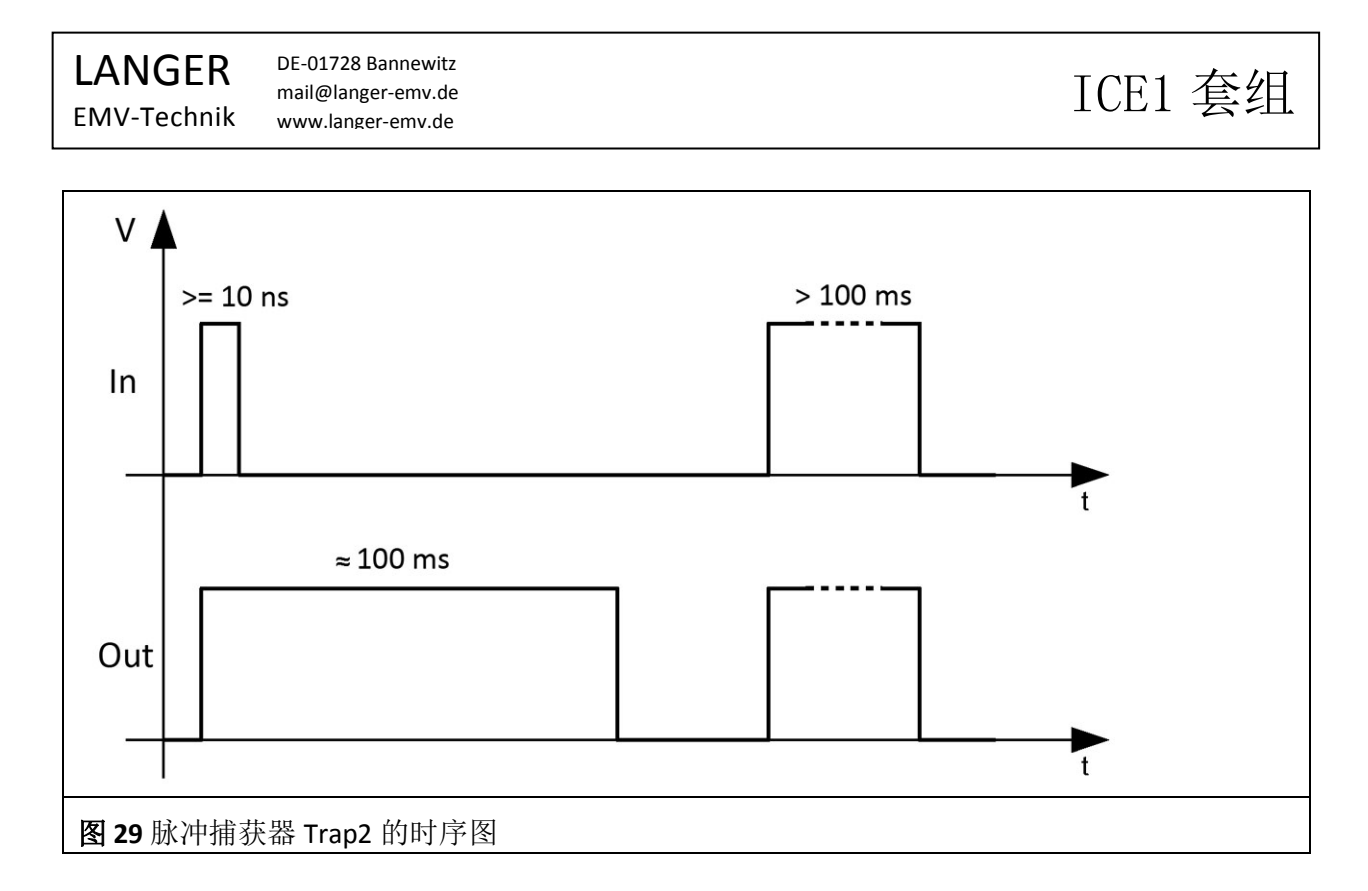

### **4.3.8** SPI(串行外设接口)

如果要通过 SPI 对被测 IC 进行监测和控制,可以利用连接板上的 SPI 端口(图 **30**)。SPI 信号必须 通过相应的滤波器和外部焊盘 OUTER PADS 与被测 IC 接线连接。

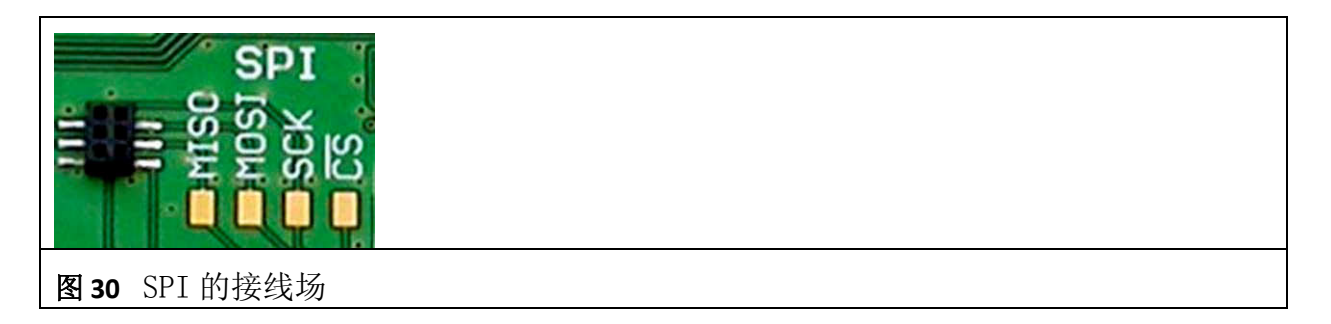

### **4.3.9** 插拔连接器

连接板上有五个 2×5,RM 2.54 毫米的插拔连接器(从 X8 到 X12)。引脚编号请参阅图 31。通过 这些连接器可与外部仪器元件连接,例如:示波器适配器 OA4005,控制单元或用户自己用于监测 和控制被测 IC 的设备。

X8 和 X9 10 个引脚可自由接线

X10 至 X12 引脚 2、4、6、8 可以自由接线。引脚 1/3/5/7/9 分配为接地。引脚 10 为连接 板上的 5V 电源, 可以用于为外部仪器元件供电。

DE-01728 Bannewitz LANGER ICE1 套组 mail@langer-emv.de EMV-Technik www.langer-emv.de  $2 \overline{2}$  $6\phantom{1}$ 8 10  $5\phantom{a}$  $\overline{7}$  $\overline{\mathbf{3}}$ 9 图 **31** 连接器 X8 到 X12 的引脚分配

### **4.3.10** 射频插口

射频插口(X7)用于向被测 IC 传输射频信号(图 **15**)。例如,通过该插口可以从外面(信号发 生器等)向被测 IC 注入特定的时钟速率。此外,还可以从被测 IC 传输带宽超过示波器适配器实 现范围的信号。

### **4.4** 示波器适配器 **OA 4005** 的功能

示波器适配器用于连接 4 通道示波器和连接板,以显示和监测被测 IC 信号(Reset 复位信号,<mark>芯</mark> 片选择(CS or CE)信号等)。被测 IC 信号通过测试板和插接件进入连接板的外引脚(OUTER PINS), 再经过滤波器进入插口 X10 至 X12 的焊盘 (CH1 至 CH4)。最后信号通过扁平电缆到达 示波器适配器。

示波器适配器有两个功能:

- 1.将被测 IC 的信号传送给示波器探头
- 2.通过示波器适配器的 LED 灯显示信号

对于功能 1: 被测 IC 的信号在示波器适配器中通过低通 (1k, 22pF) 进入探测头信号 CH1 至 CH4 的连接引脚。低通的带宽为7 兆赫,以确保高频测试信号不进入示波器。测试过程中,探头将高 频测试信号注入到被测 IC,特别是利用 P500 探头向被测 IC 注入射频。高频信号将与被测 IC 的信 号叠加,进而在示波器中产生混叠效应。低通阻隔所有高于 7 兆赫的射频,并防止示波器的混叠 效应。

对于功能 2:被测 IC 的信号被传送给 LED 显示灯。LED 灯"Signal"显示原始信号的高低电平状 态。LED 灯"Spike"的输入电路中加入了脉冲捕获器。LED Spike 显示那些因脉冲很短无法观察 而被延长到 50 毫秒的信号。测试过程中,使用 LED 灯可以非常简单地监测被测 IC 信号。例如, 被测 IC 可能会触发宽度在纳秒范围的不完全复位。这些复位信号可以通过 LED Spike 显示出来。

所以示波器适配器也可以在没有示波器的情况下使用。通过 LED 显示灯可以简单地监测被测 IC。

DE-01728 Bannewitz mail@langer-emv.de www.langer-emv.de

# ICE1 套组

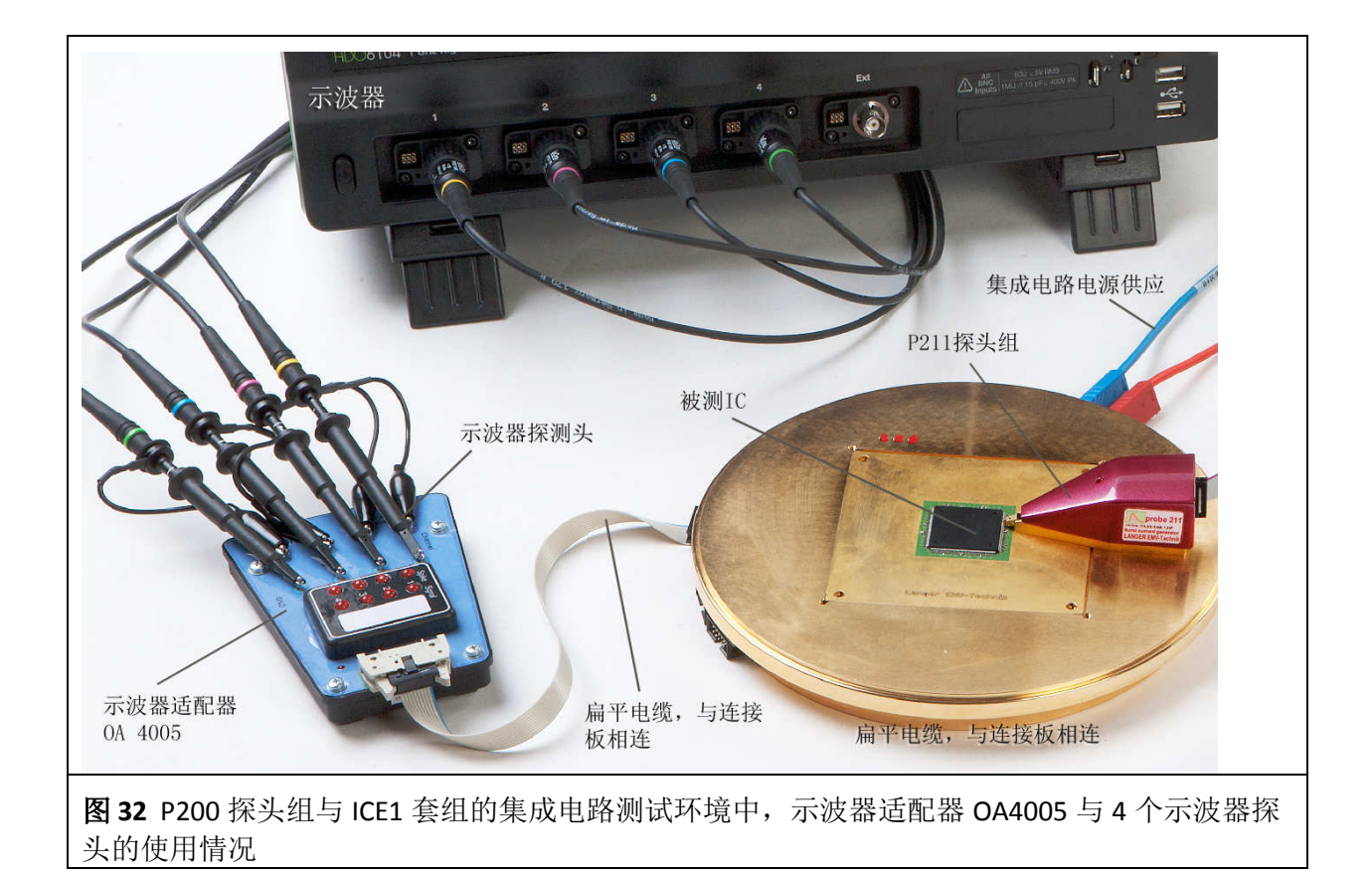

## **4.5** 探头支架 **TH 22** 的作用

探头支架用于放置示波器探头。探头支架与相应的示波器探头结合,可以实现频率达 1GHz 的测 量。

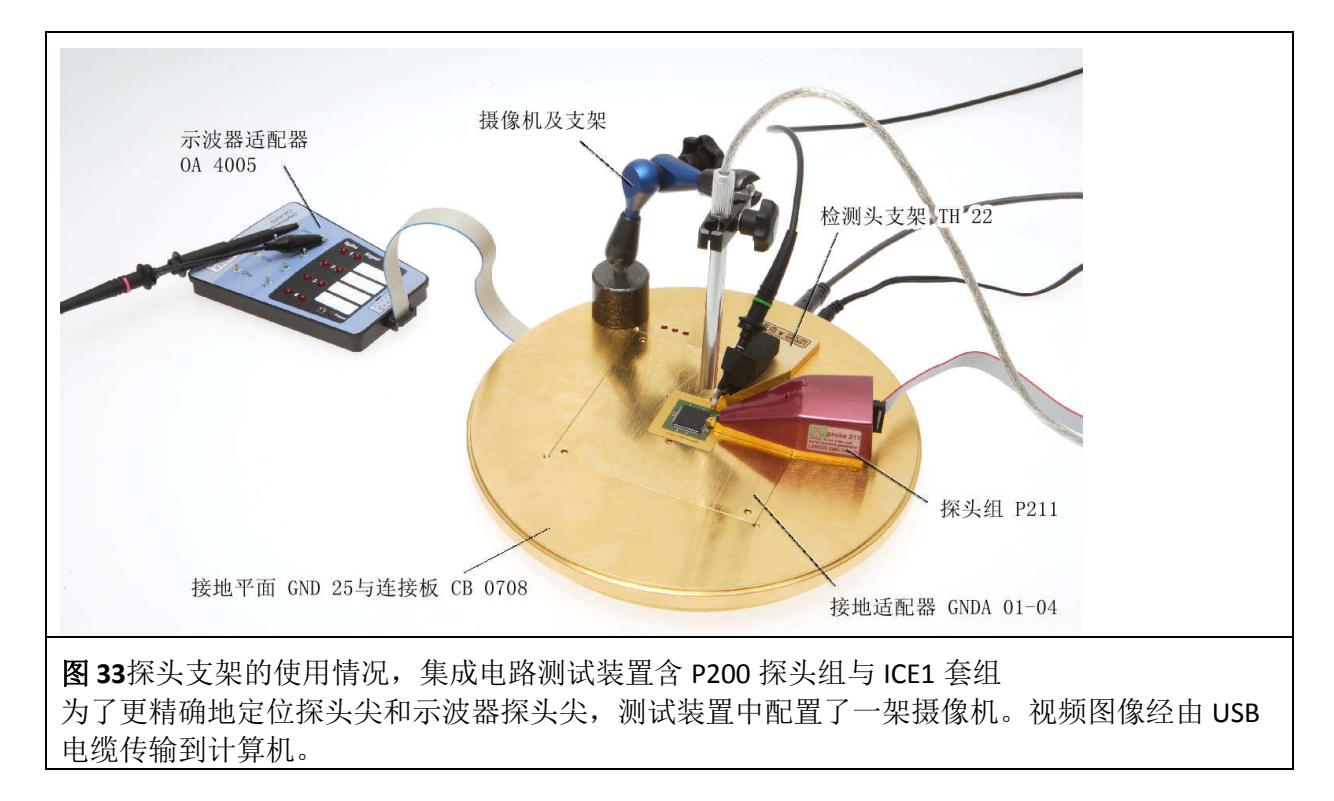

## **4.6** 探头适配器 **SGA 30** 或 **SGA 45** 的作用

球栅阵列封装集成电路(BGA-IC)没有探头可以直接接触的引脚,为此在 BGA 集成电路的下面, 测试板的另一面上排列了与 BGA 引脚分配相对应的焊盘网格。

使用探头适配器能够接触到测试板上的焊盘网格。借助于这些适配器,探头可以从上方以倾斜 30°或 45°的方向定位到要接触的焊盘。通过这种方式,即使是测试板上或其附近很难靠近的位 置点,探头尖端也可以接触到。

探头适配器的底端内含磁体,通过磁吸力固定在接地平面 GND 25 上。

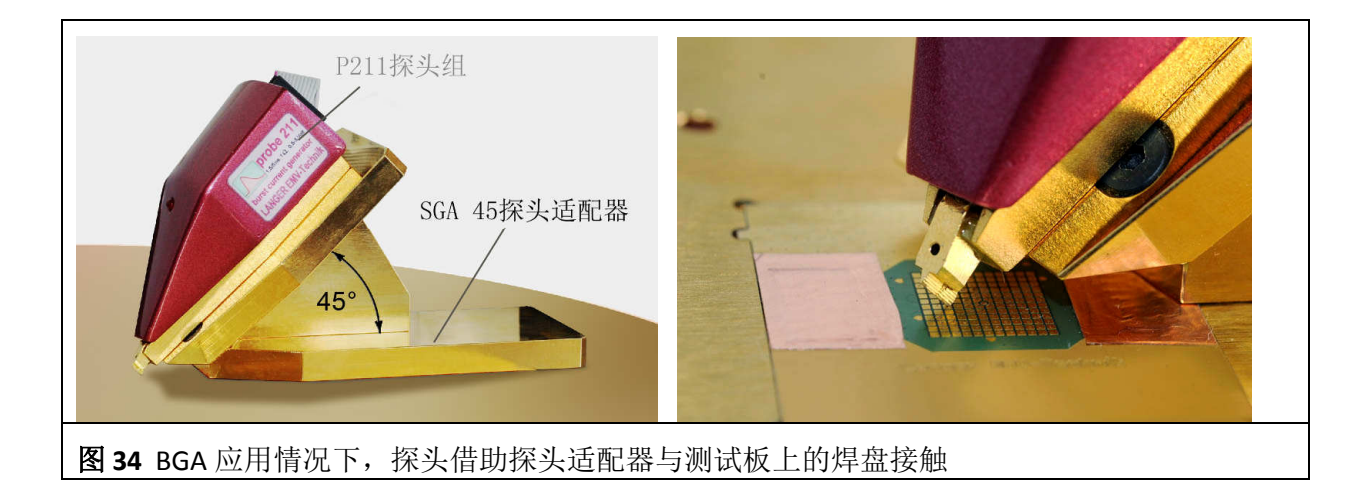

## **5** 软件

## **5.1** 安装要求

- − 奔腾 III 至少 500 兆赫兹
- − 128MB 内存
- − 20MB 硬盘
- − USB 接口
- − Windows XP SP3 及更新版本

## **5.2** 安装

### **5.2.1** 安装说明

将连接板与计算机连接,并将连接板的附带安装光盘插入计算机光驱。首先安装光盘子目录 "Driver"里的驱动程序"CDM20828\_Setup.exe",然后再安装应用程序"Connection Board Control.exe"。

### **5.2.2** 测试安装

首先确保连接板已经与您的计算机连接。然后点击 Windows 开始菜单→程序文件夹→"Connection Board Control"文件夹→"Connection Board Control"。应用程序"Connection Board Control"启动后的 主窗口如图 **35**所示,程序状态栏显示连接板的固件版本和序列号,安装成功完成。

## **5.3** 连接板控制软件的使用

进入 Windows 起始菜单,点击相应的文件夹并运行控制程序"Connection Board Control"。该程序 将自动建立与连接板的连接。

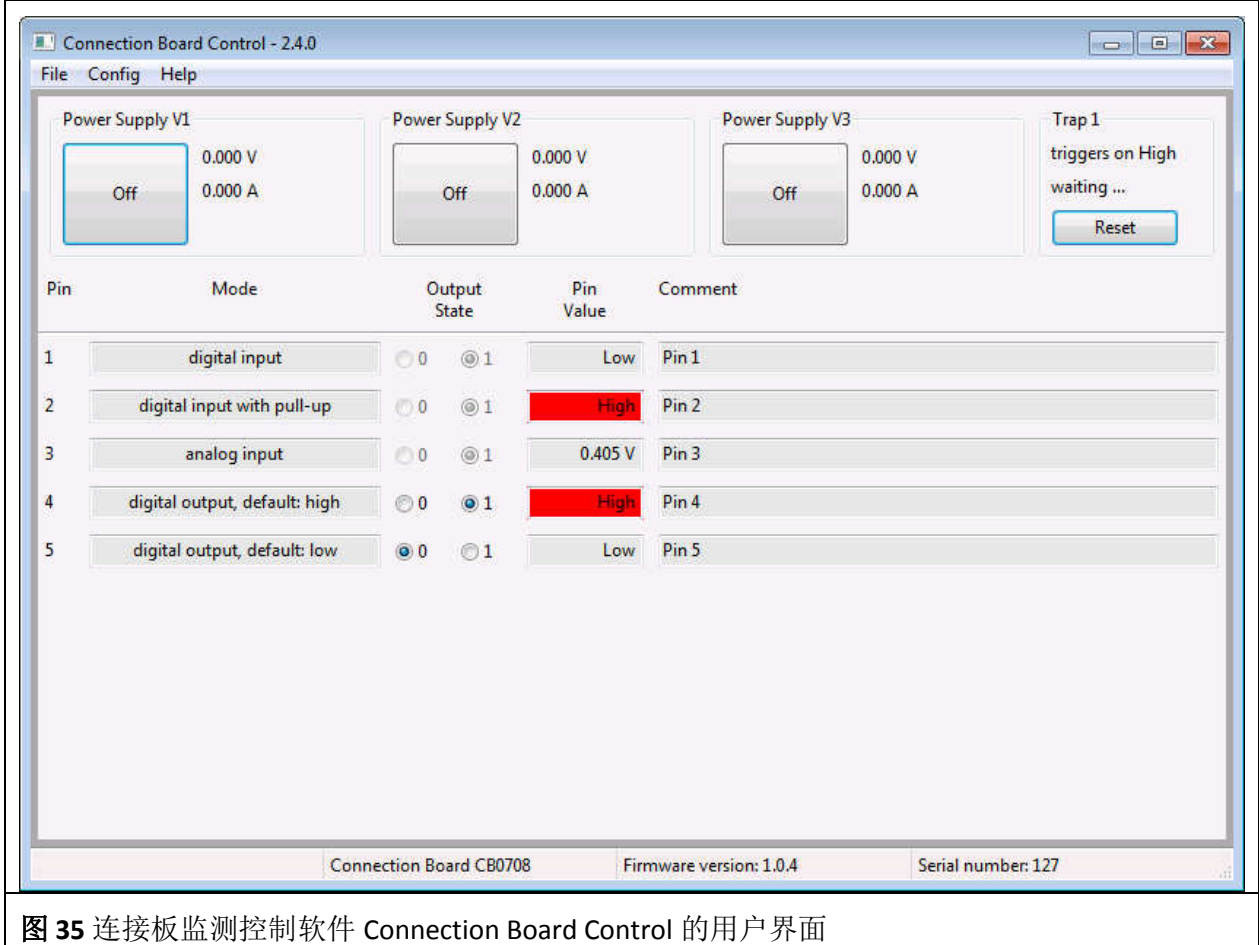

## **5.3.1** 菜单

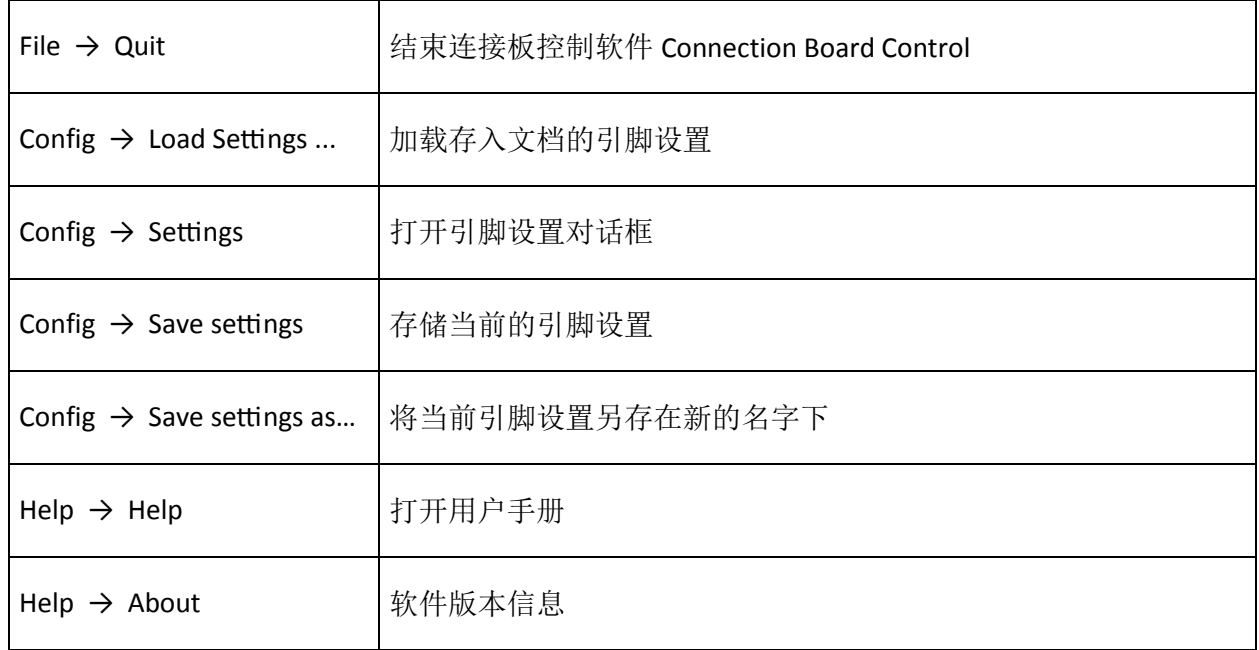

## **5.3.2** 引脚设置对话框

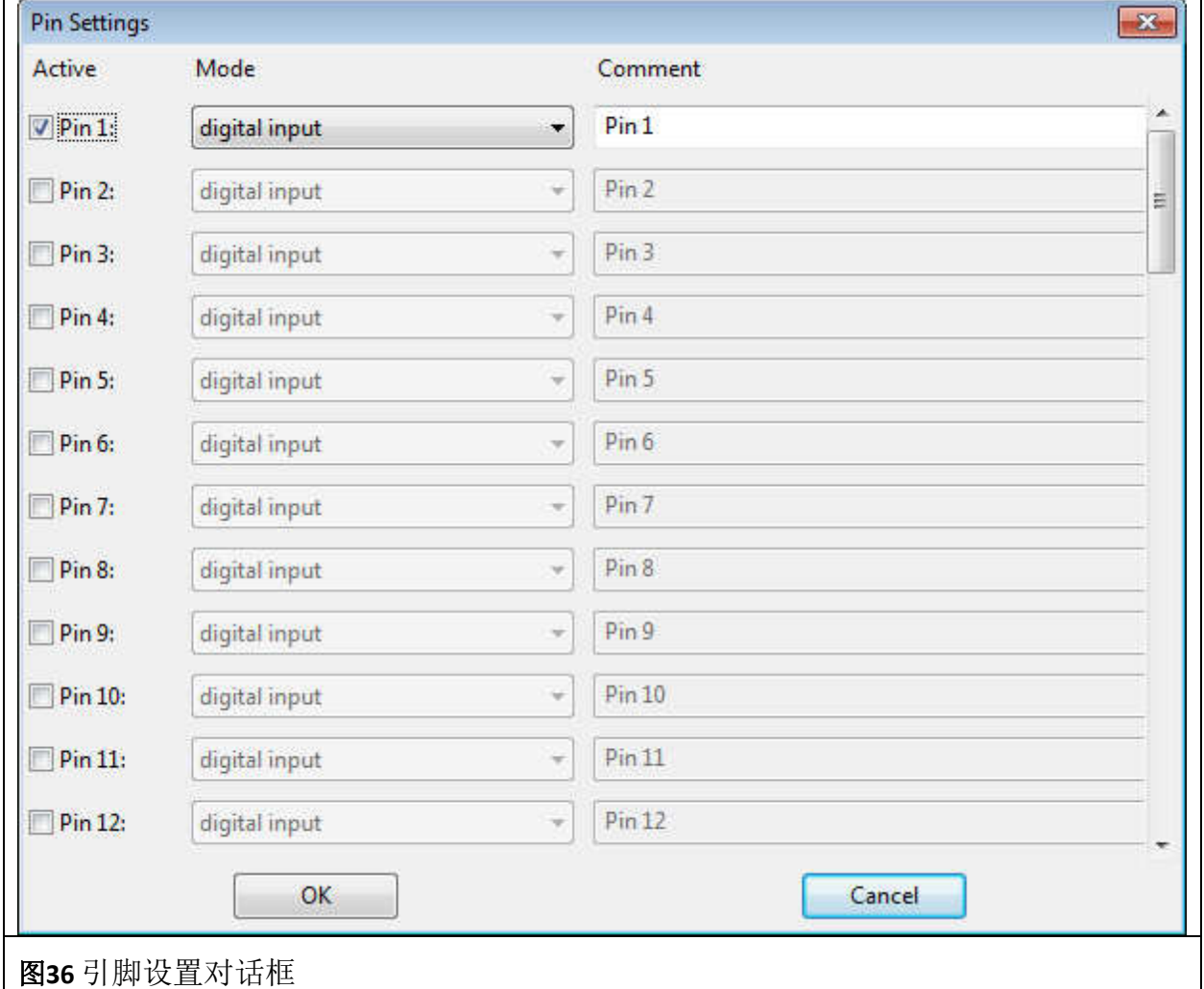

通过菜单 Config -> Settings 打开引脚设置对话框, 如图 36所示。通过引脚设置对话框, 可以设 置每个引脚的激活状态(active),操作模式(Mode)并添加注释(comment)。

在模式(Mode)一项,有 5 种操作模式可供选择:

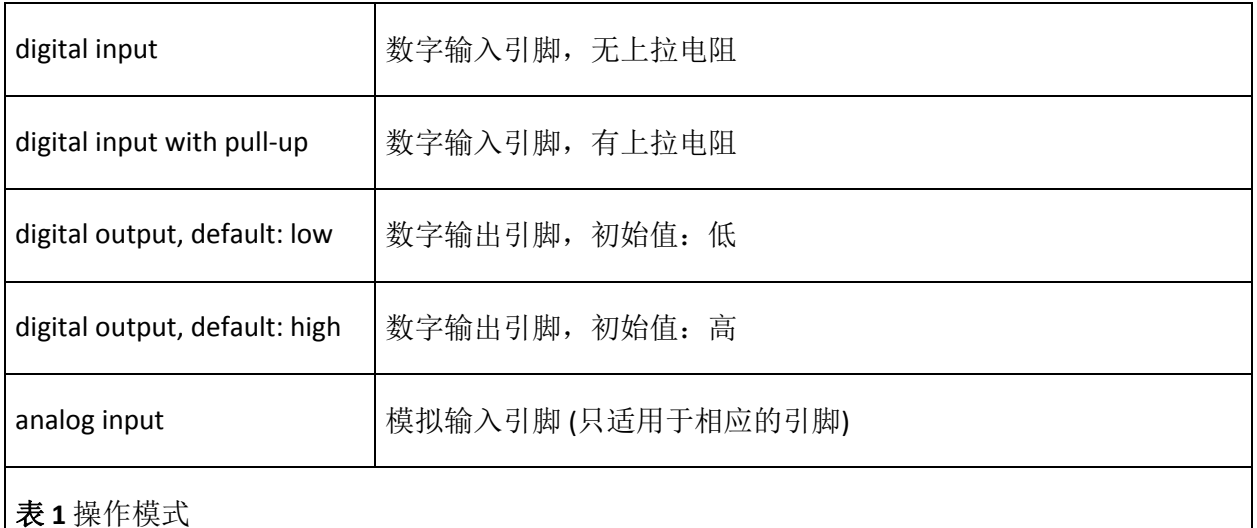

未激活的引脚在接线板上保持为数字输入模式。

当前的引脚设置可以通过菜单命令 Config -> Save Settings 存到一个文档中。通过命令 Config -> Load Settings 可以从文档中重新载入引脚设置, 前提是该程序(Connection Board Control)必须与 连接板处于连接状态。

#### **5.3.3** 被测 **IC** 的电源供应

对被测 IC 供电的控制和测量也是通过连接板控制软件"Connection Board Control"的用户界面操作 (图 **35**)。电源供应标记分别为为 Power Supply V1 至 Power Supply V3。按钮用于控制被测 IC 相应电源的开与关。被测 IC 的电压和电流消耗分别显示在按钮的右边。

#### **5.3.4** 捕获器 **Trap 1**

连接板的脉冲捕获器 Trap1 监测被测 IC 静态信号的短时故障。信号的高或低基本状态决定着脉冲 捕获器的信号状态。故障引起的信号变化会触发脉冲捕获器。在软件用户界面上按 Reset 按钮可 以将信号重置为其基本状态。

连接板脉冲捕获器 Trap1 的信号传输到软件用户界面。在用户界面的"Trap 1"项有相应的显示 和操作元素。按钮"Reset"的颜色显示脉冲捕获器的状态。未触发状态按钮的颜色是灰色,如果 由于信号变化而触发脉冲捕获器, 按钮"Reset"颜色就变成红色。

"triggers on high/low"项显示脉冲捕获器下一次触发的状态。按"Reset"按钮后捕获器复位。一 旦触发事件发生,它就会再次被触发。

### **5.3.5** 被测 **IC** 引脚信号的显示

在显示项"Power Supply " 和"Trap 1" 的下面显示被测 IC 的引脚信号。

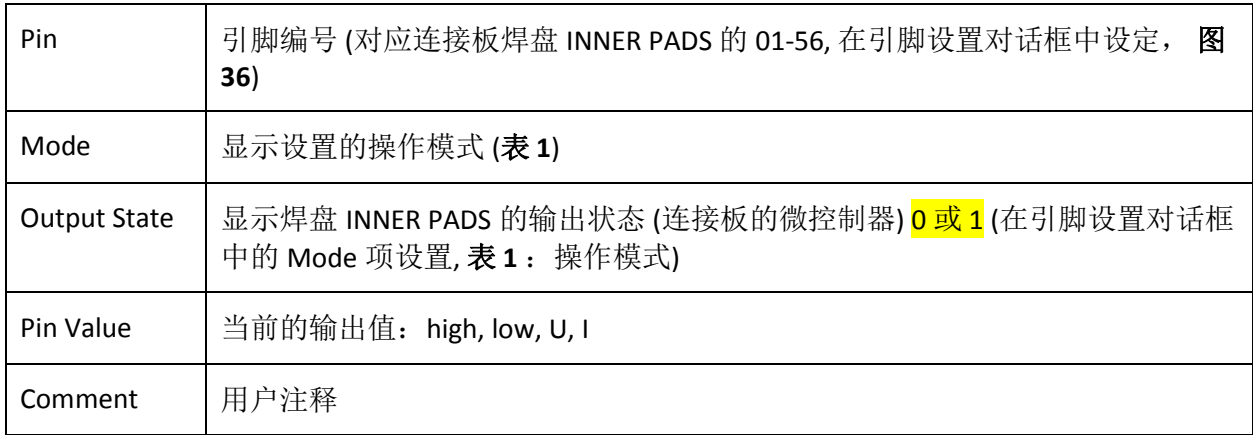

#### **5.3.6** 状态栏

窗口底部的状态栏按顺序从左到右分别显示: 连接板的制造商,连接板详细名称,连接板固件版 本,连接板序列号。

### **5.3.7** 连接板远程控制命令

通过连接板的 USB 接口可以访问连接板的功能。用户软件可以通过程序库直接调用这些远程控制 命令。因此您可以自己编写您的 C/C++应用程序来控制连接板或将其集成到其他进程中。

控制命令概述:

- 设置/读取 I/O 端口
- 配置中断
- V1-V3 端口的电压电流测量
- 设置/读取脉冲捕获器 Trap1
- 配置 SPI 接口

下面列出了这些远程控制命令。编程用头文件"cb0706.h"及命令说明存在安装光盘的子目录 "lib"中。

联系地址: software@langer-emv.de

一般说明:

- −对于所有函数功能:返回值为负值表示有错。
- −通过 **cb\_get\_error\_msg()**方法可以返回出错信息。
- −引脚 Low 状态用 0 表示,引脚 High 状态用 1 表示。
- −输入引脚用 0 表示,输出引脚用 1 表示。
- −假(False)为 0, 真(True)为 1。
- −数字引脚编号从 1 开始,而不是 0。
- −电源供给编号为 1 至 3。

**int cb\_open()** 

使用前调用。

### **int cb\_close()**

使用后调用,(以便可以再次调用 **cb\_open()**)。

### **int cb\_is\_connected()**

检查连接板是否已连接。

### **int cb\_company(char\* value, int size)**

读取设备制造商名称。*value* 必须是一个指向已被分配内存快的指针,其内存块大小为 size。

**int cb\_device(char\* value, int size)** 

读取设备名称。*value* 必须是一个指向已被分配内存快的指针,其内存块大小为 size。

### **int cb\_firmware\_version(char\* value, int size)**

读取设备的固件版本。*value* 必须是一个指向已被分配内存快的指针,其内存块大小为 size。

### **int cb\_serial\_number(char\* value, int size)**

读取设备的序列号。*value* 必须是一个指向已被分配内存快的指针,其内存块大小为 size。

### **int cb\_get\_digital\_pin\_count()**

返回连接电路板上的针脚总数。

### **int cb\_get\_analog\_pin\_count()**

返回连接电路板上的 ADC 针脚总数。

### **int cb\_get\_pin\_states(int\* digital\_pins, int ndigital, double\* analog\_pins, int nanalog)**

读取引脚的状态。 *digital\_*pins 和 *analog\_pins* 必须有足够的空间储存所有的引脚状态。数组 *digital\_pins* 的大小至少为 **cb\_get\_pin\_count()**, 数组 *analog\_pins* 至少为 16. *ndigital* 和 *nanalog* 为数组中的元素个数。 *analog\_pins*[0]: 电源 1 的电压值 *analog\_pins*[1]: 电源 1 的电流值 *analog\_pins*[2]: 电源 2 的电压值 *analog\_pins*[3]: 电源 2 的电流值 *analog\_pins*[4]: 电源 3 的电压值 *analog\_pins*[5]: 电源 3 的电流值 *analog\_pins*[6-15]: 引脚的电压值,引脚 2-11 (CB 0706), 引脚 1-10 (CB 0708)

### **bool\* cb\_get\_digital\_buffer() double\* cb\_get\_analog\_buffer()** 返回指向存储引脚值的缓冲区指针。该缓冲区绝对不允许释放。

### **int cb\_set\_pin\_adc(int pin, int state)**

将引脚设置为 ADC 引脚。使用 cb\_has\_pin\_adc() 来检查某一引脚是否支持 ADC。

## **int cb\_get\_pin\_adc(int pin)**

**int cb\_has\_pin\_adc(int pin)** 检查某一引脚是否已经/能够被设置为 ADC 引脚。

**int cb\_set\_pin\_direction(int pin, int dir) int cb\_get\_pin\_direction(int pin)** 设置/返回引脚的作用方向。0=输入,1=输出

**int cb\_get\_pin\_input(int pin)**  读取引脚的输入值。0=低,1=高

**int cb\_set\_pin\_output(int pin, int output) int cb\_get\_pin\_output(int pin)** 设置/返回引脚的输出值。0=低,1=高

**int cb\_set\_pin\_pullup(int pin, int pullup) int cb\_get\_pin\_pullup(int pin)** 开/关引脚的上拉电阻。读取引脚上拉电阻的状态。

**int cb\_reset\_trap()**  捕获器复原。

**int cb\_is\_trap\_triggered()**  检检捕获器是否已经触发。

**int cb\_get\_trap\_trigger\_value()**  返回捕获器触发值。0=低,1=高

**int cb\_get\_trap\_input()**  返回捕获器输入值。

**int cb\_enable\_ps(int ps, int state)**  开通/关闭电源供应。

**int cb\_is\_ps\_enabled(int ps)**  检检检源供应是否开通/关闭。

**int cb\_get\_ps\_voltage(int ps, double \*pvoltage)**  读取电源供应的电压,单位:伏特。

**int cb\_get\_ps\_current(int ps, double \*pcurrent)**  读取电源供应的电流,单位: 安培。

**const charcb\_get\_error\_msg()**  返回最后一项错误的出错信息。

# **6** 安全须知

当您使用朗格尔电磁兼容技术有限公司(Langer EMV-Technik GmbH)的产品时,请遵守以下安全 须知,保护自己免受电击或受伤。

本设备只能由拥有电磁兼容方面的专业知识、适合在干扰电压和突发电磁场(电场和磁场)影响 下工作的专业人员使用。

请仔细阅读并遵守用户手册,并将其保存在一个安全的地方,以备需要时使用。

- 切勿使用任何被损坏或者存在缺陷的设备。
- 请您在使用Langer EMV技术有限公司的产品进行测量之前,首先对产品进行外观检查,并更换 所有被损坏的连接电缆。
- 切勿在无人值守的情况下使用Langer EMV技术有限公司的产品。
- Langer EMV技术有限公司的产品只能根据其预期用途使用,禁止用于任何其他用途。
- 请注意遵守所有使用设备的操作和安全说明。
- 带有心脏起搏器的人员不得使用该设备。
- 原则上测试装置的供电电源须经过滤波器。
- 警告!在使用测试装置进行电磁兼容测试的时候,可能会出于功能性原因而产生近场和干扰辐 射。用户必须采取措施,保证电磁兼容测试环境之外安装的设备的正常工作性能不受影响(尤 其是通过干扰辐射)。

为此需要做到以下几点:

- 保持适当的安全距离,
- 使用被屏蔽的工作室或屏蔽室。
- 测试过程中,注入集成电路的骚扰信号强度过高,可能会损坏测试中的集成电路(闩锁效 应)。可能的保护方法有:
	- −逐步增加骚扰强度,当出现功能故障时,立即停止增加强度,
	- −在闩锁的情况下,立即断开被测集成电路的电源。

## 警告!必须确保从外部能够识别系统内部的功能故障,否则,随着耦合强度的增加,被测集成电 路会受到损坏。必要时可以采取以下措施:

- −监测被测集成电路的代表性信号
- −使用专用测试软件
- −可视化被测集成电路的输入响应(被测集成电路的反应试验)。

如果被测集成电路遭受损坏,我们概不承担任何责任!

# **7** 保修说明

朗格尔电磁兼容技术有限公司(Langer EMV-Technik GmbH)将在法定保修期内对任何由于材料或 工艺缺陷而产生的故障进行排除、维修或换货。

## 保修仅限于如下条件:

- 用户遵守了用户手册的信息和其他说明。

## 以下情况保修失效:

- 未经授权对产品擅自维修,
- 擅自更改产品,
- 未按其预定用途使用产品。

## **8** 技术规格

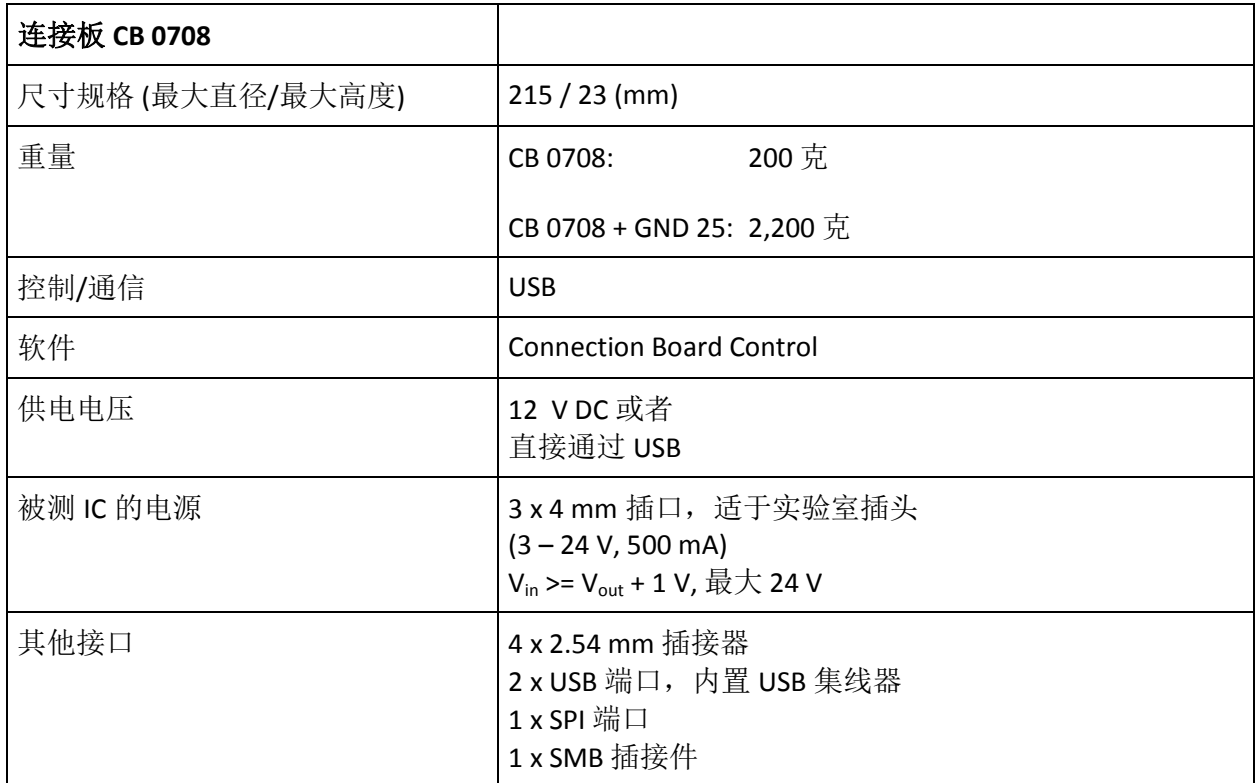

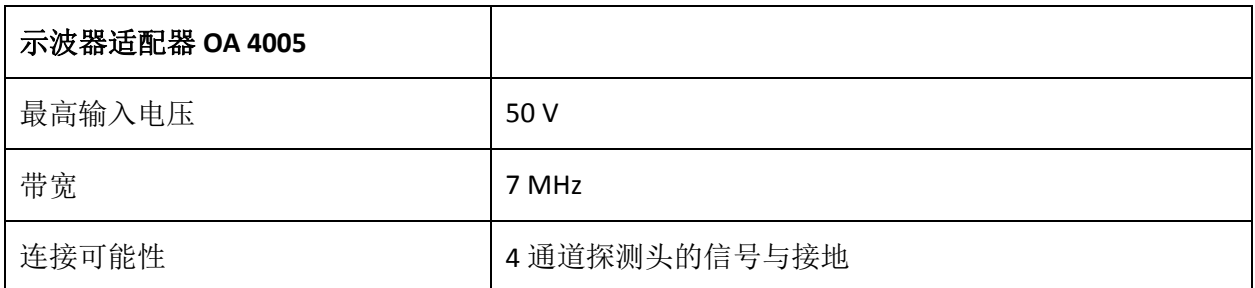

## **9** 交货清单

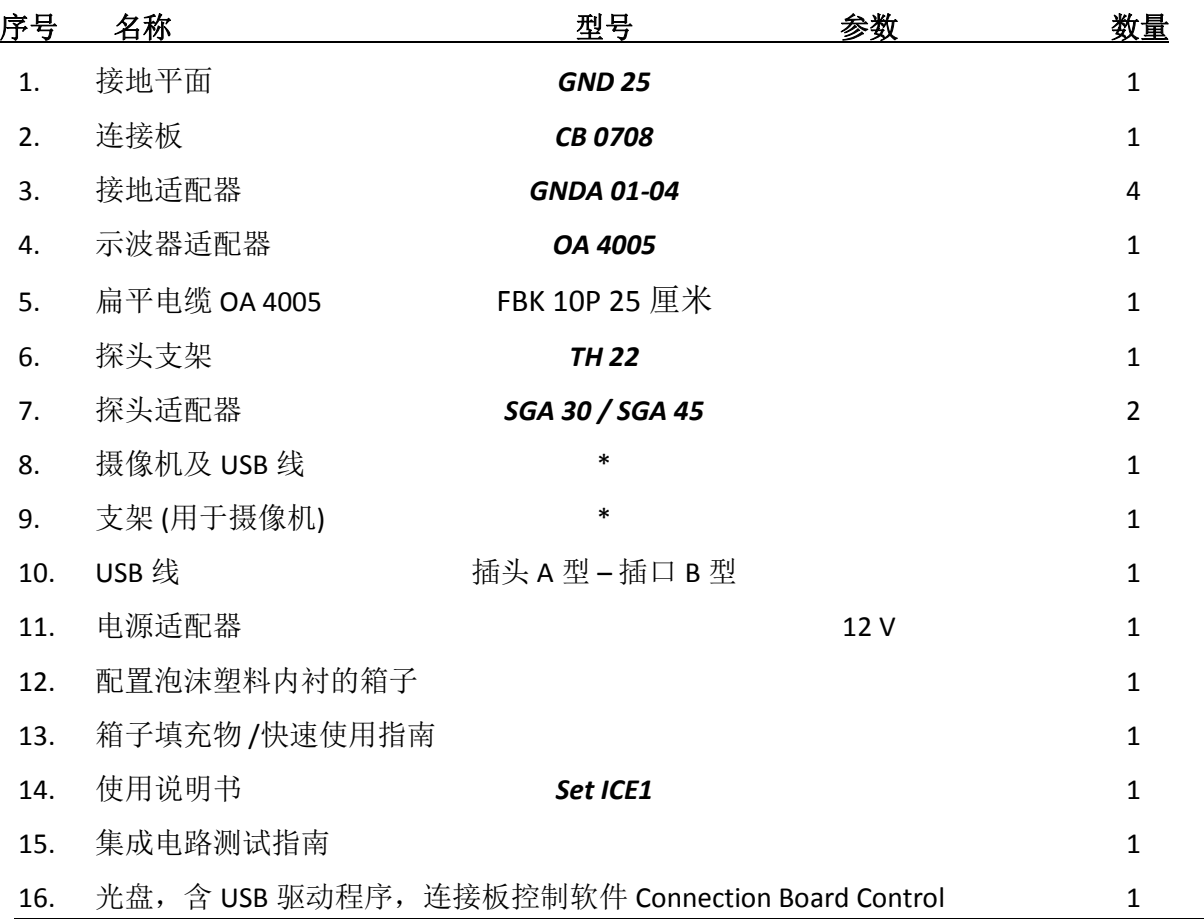

\* 摄像头型号视情况而定

供货清单会根据订单情况而有所不同。

未经朗格尔电磁兼容技术有限公司(Langer EMV-TECHNIK GmbH)的书面许可,任何人不得擅自 复制、转载或电子化处理该文件或其部分内容。Langer EMV-TECHNIK GmbH 对因使用本印刷资 料而导致的损失不承担任何责任。

LANGER Nöthnitzer Hang 31 Tel.: +49(0)351/430093-0 EMV-Technik-GmbH DE-01728 Bannewitz Fax: +49(0)351/430093-22 www.langer-emv.com mail@langer-emv.de